# Omron NJ Ethernet Driver

<span id="page-0-0"></span>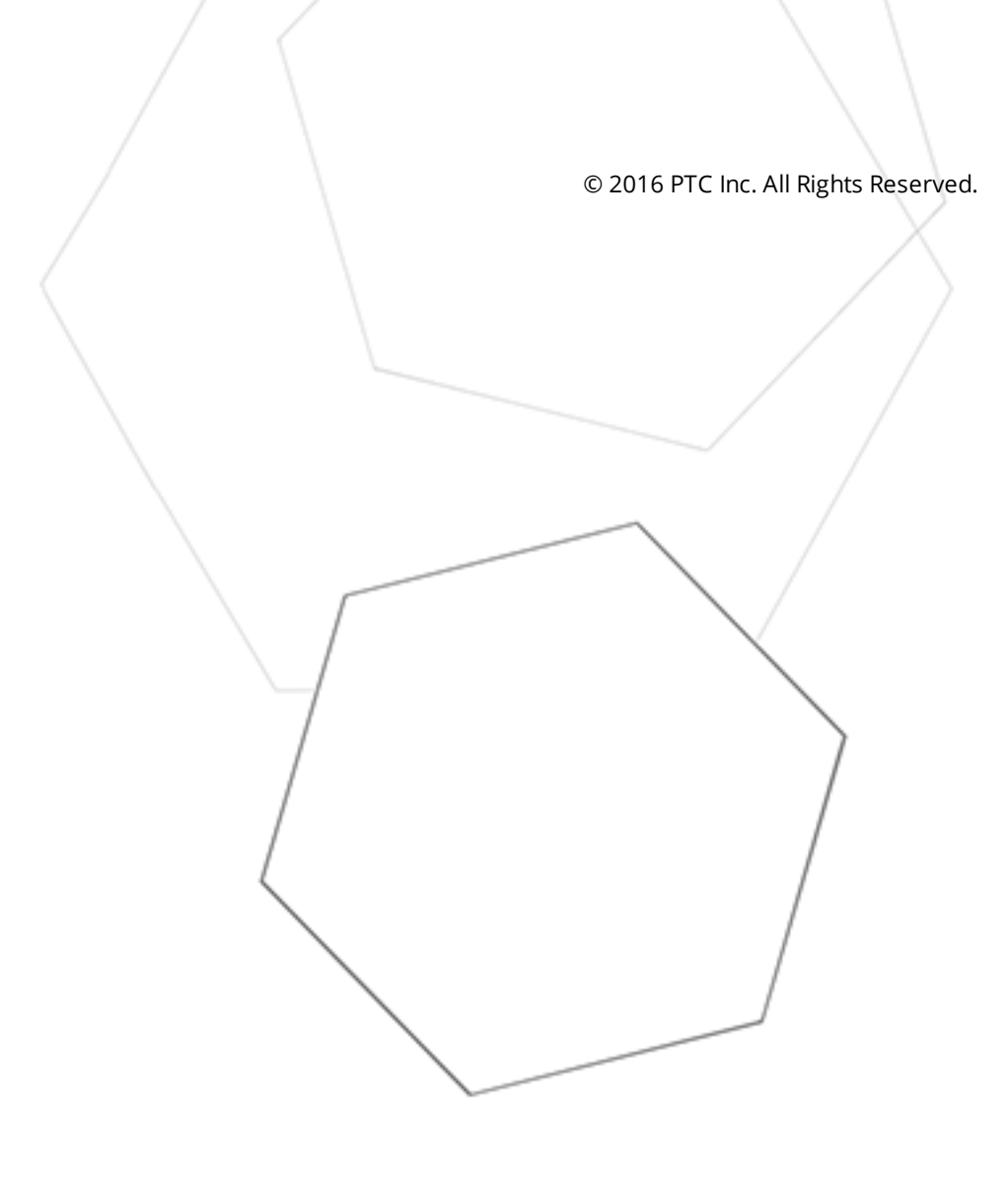

## <span id="page-1-0"></span>Table of Contents

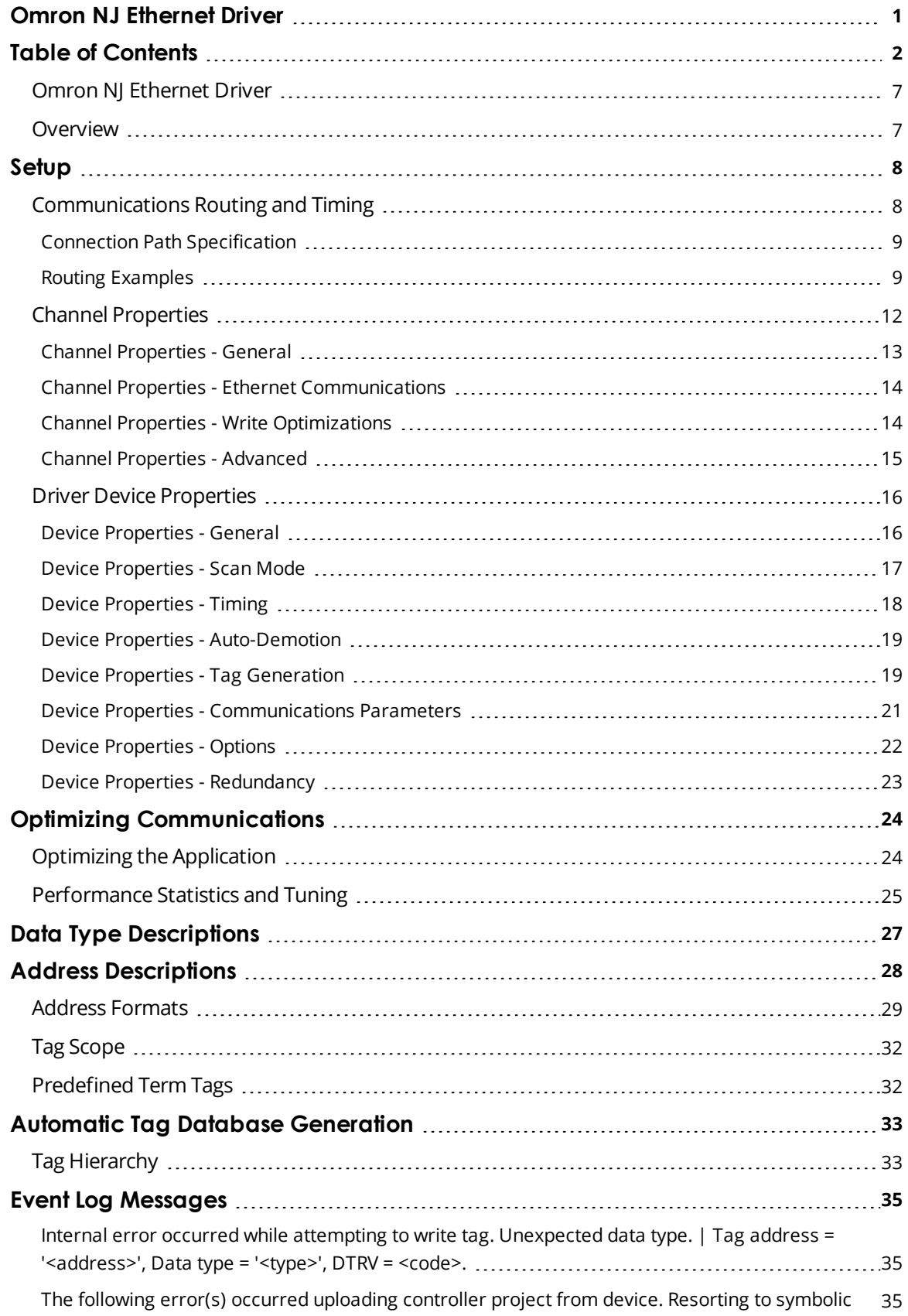

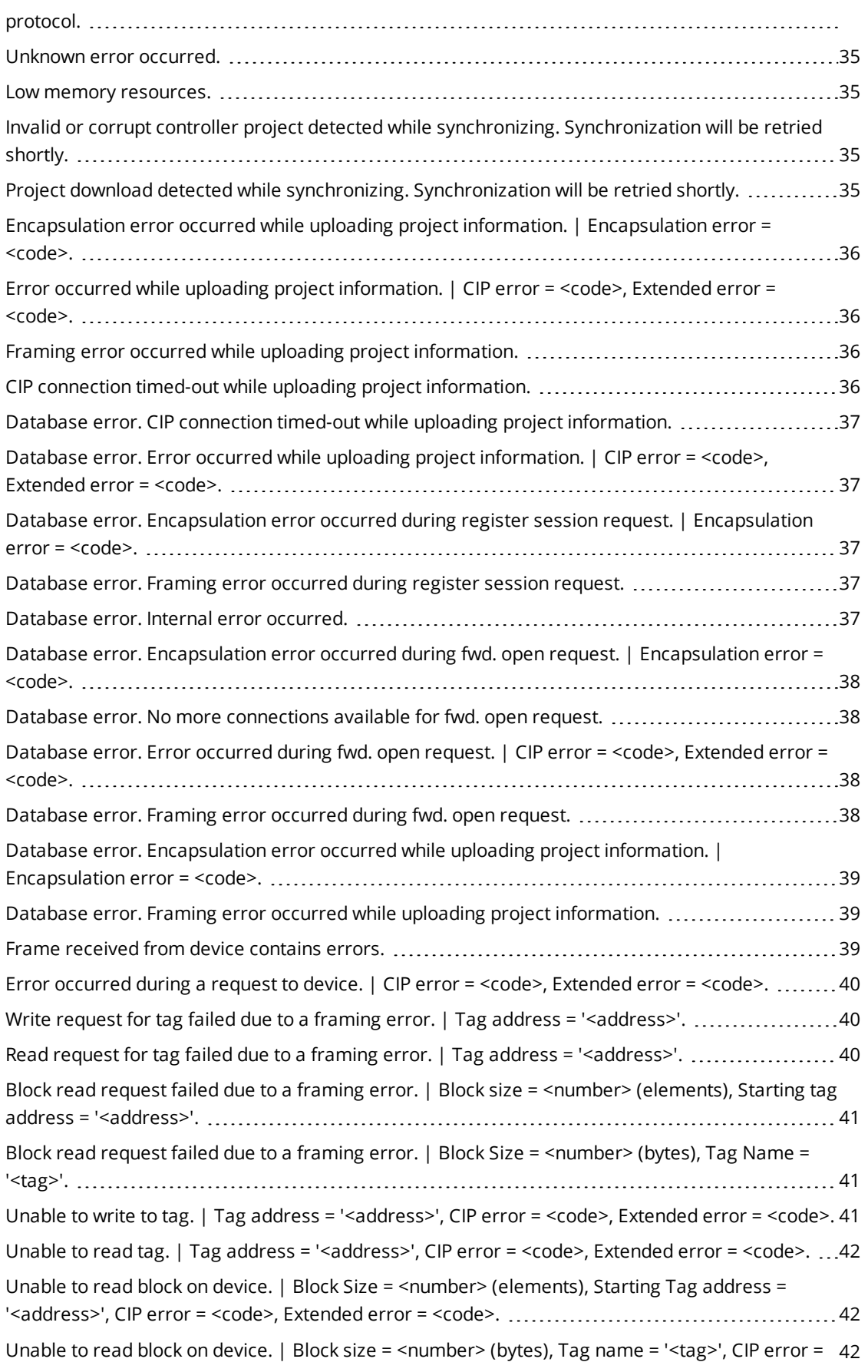

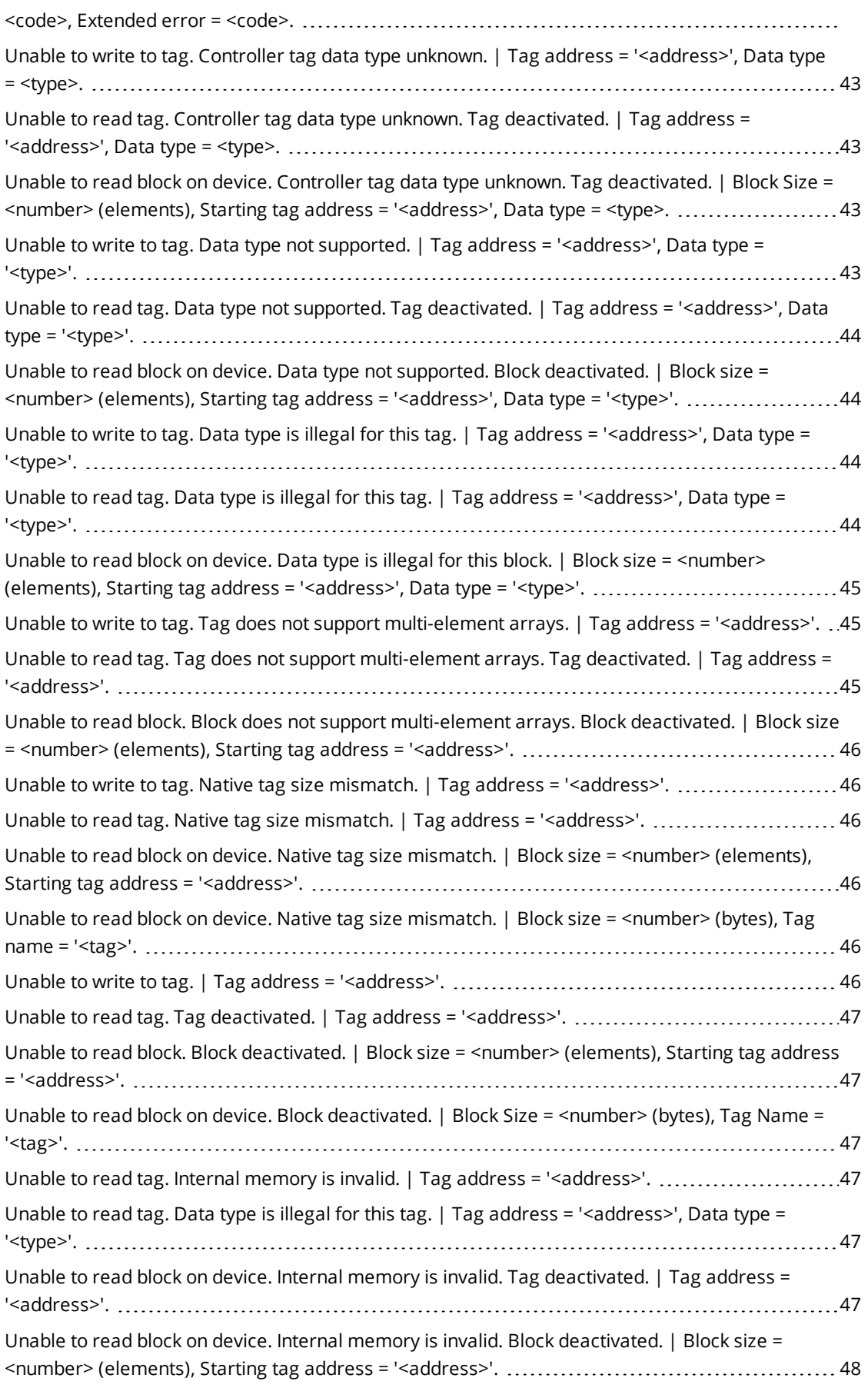

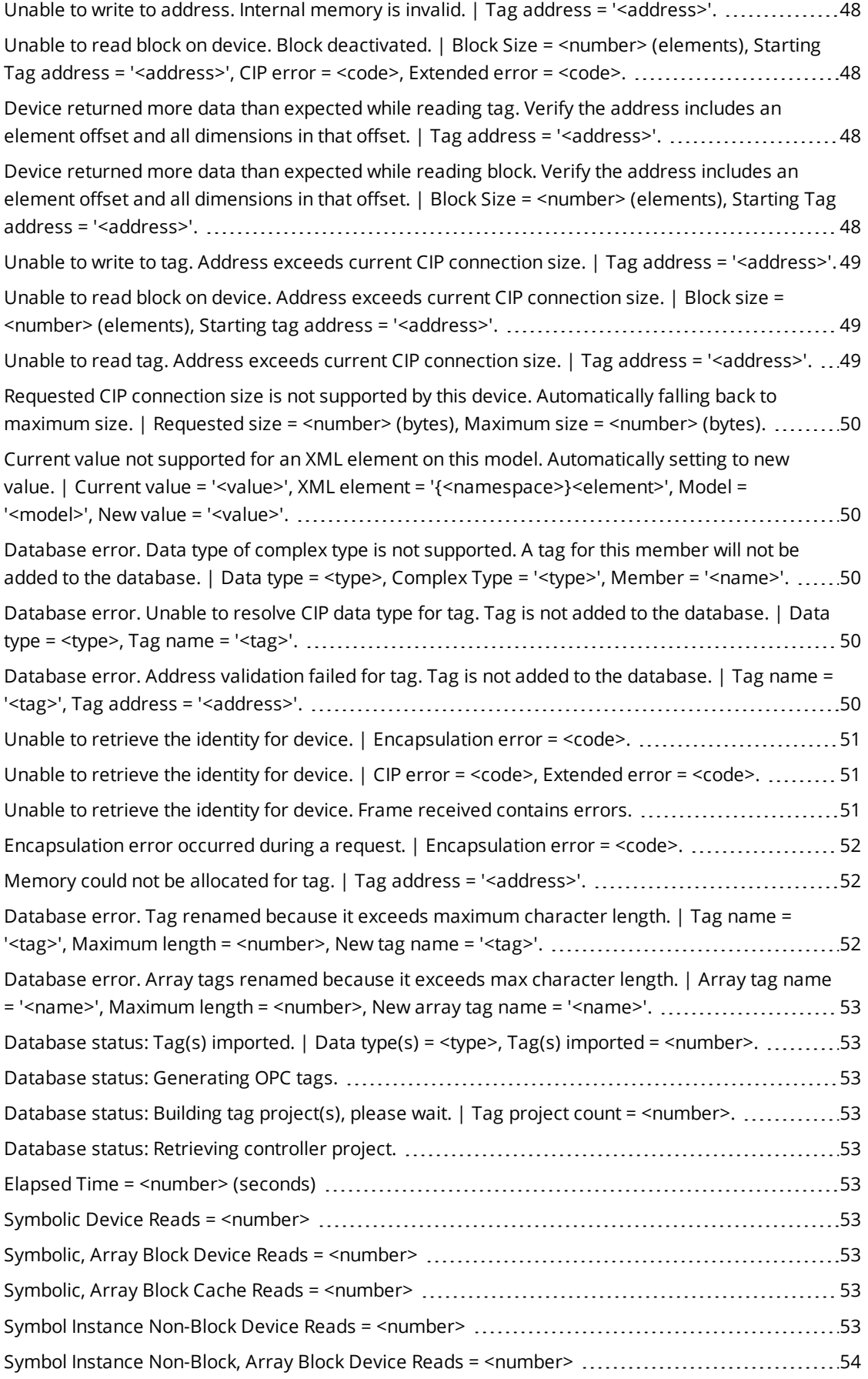

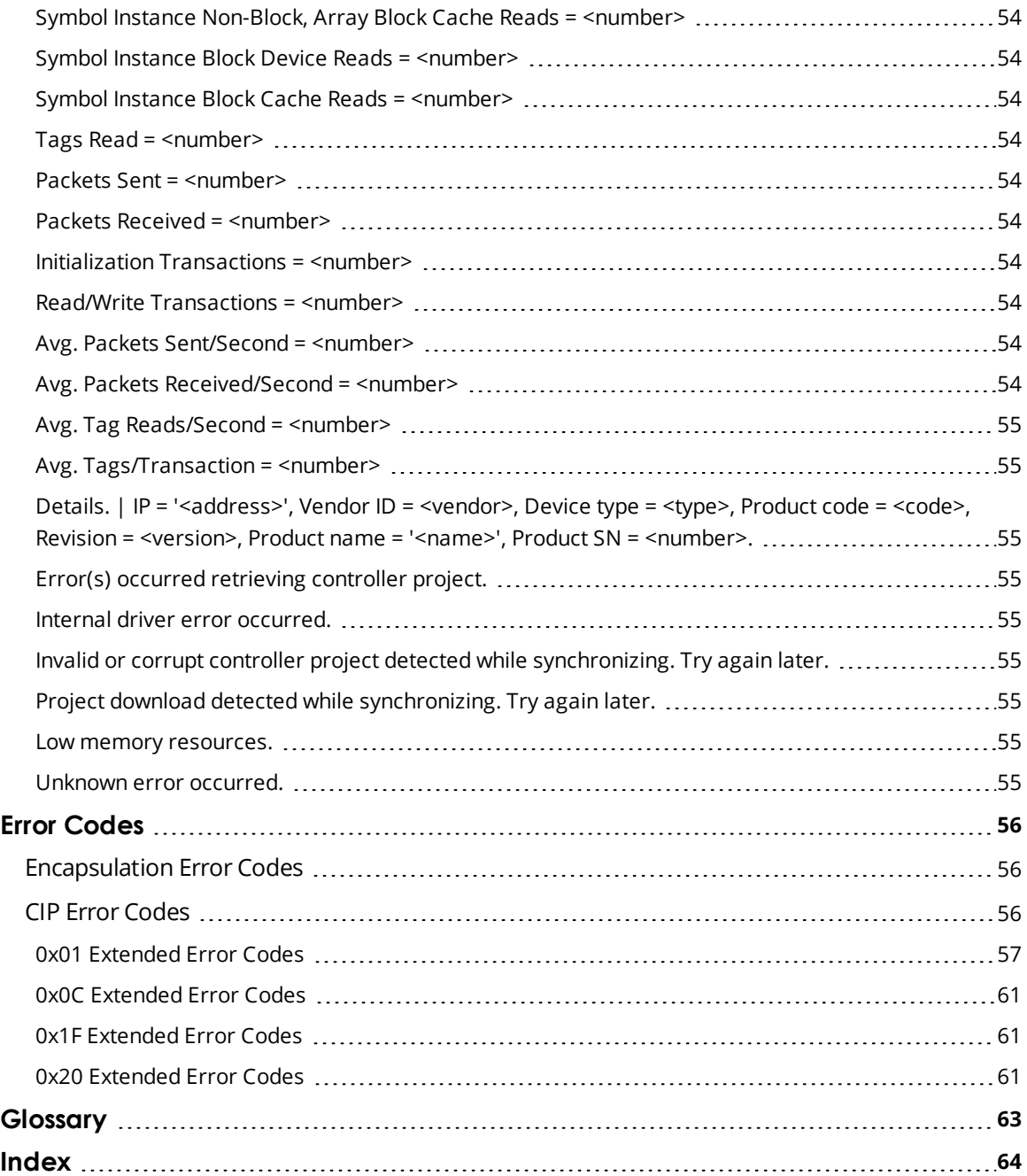

## <span id="page-6-0"></span>**Omron NJ Ethernet Driver**

Help version 1.030

#### **CONTENTS**

**[Overview](#page-6-1)** What is the Omron NJ Ethernet Driver?

**[Device](#page-7-0) Setup** How do I configure a device for use with this driver?

#### **Optimizing [Communications](#page-23-0)**

How can I enhance this driver's performance and system communications?

#### **Data Types [Description](#page-26-0)**

What data types does this driver support?

#### **Address [Descriptions](#page-27-0)**

How do I address a data location on an Omron NJ Ethernet device?

#### **Automatic Tag Database [Generation](#page-32-0)**

How can I automatically generate a list of tags within the server that correspond to device-specific data?

#### **Event Log Messages**

What messages does the Omron NJ Ethernet Driver produce?

**Error [Codes](#page-55-0)** What are the Omron NJ Ethernet error codes?

#### **[Glossary](#page-62-0)**

<span id="page-6-1"></span>Where can I find basic information relating to terms for the Omron NJ Ethernet Driver?

#### **Overview**

The Omron NJ Ethernet Driver provides a reliable way to connect Omron NJ Ethernet controllers to client applications; including HMI, SCADA, Historian, MES, ERP, and countless custom applications.

## <span id="page-7-0"></span>**Setup**

#### **Supported Controllers**

Omron NJ 301 Omron NJ 501

#### **Communication Protocol**

Ethernet/IP (CIP over Ethernet) using TCP/IP.

The maximum number of channels supported is 256. The maximum number of devices supported is 1024 per channel.

#### **Channel [Properties](#page-11-0)**

<span id="page-7-1"></span>**Device [Properties](#page-15-0)**

## **Communications Routing and Timing**

Routing provides a way to communicate with a remote NJ CPU via a local NJ Ethernet/IP unit. For more information on routing, refer to Chapter 8 of Omron's NJ-series CPU Unit Built-in Ethernet/IP Port User's Manual W506. Although the material focuses on NJ to NJ communications, the same concepts apply when the driver is communicating with a remote NJ CPU.

#### **Routing Timing**

When communication with a remote CPU is lost, the driver utilizes different request timeout property than configured in the device's timing settings when performing the following:

- **· Identity Requests:** Unconnected messages used to determine the remote CPU's model and Firmware version.
- <sup>l</sup> **Forward Open Requests:** Unconnected messages used to establish a high-level CIP connection with the remote CPU.

In these situations, the local device returns CIP Error 0x01 Ext. Err 0x204, which is defined as an "unconnected request timeout" and indicates that the remote CPU could not be reached. These requests usually occur after a connection has been closed following a read or write request timeout. In this scenario, the device may enter an error state quickly following a read or write request timeout but fail tags slowly thereafter as it waits for the unconnected request timeout to occur. Although the driver waits the entire "unconnected request timeout," it is possible for the local device to respond sooner with this error.

This custom timeout is based on the number of segments in the routing path. Only one attempt is made per request. For more information, refer to the table below.

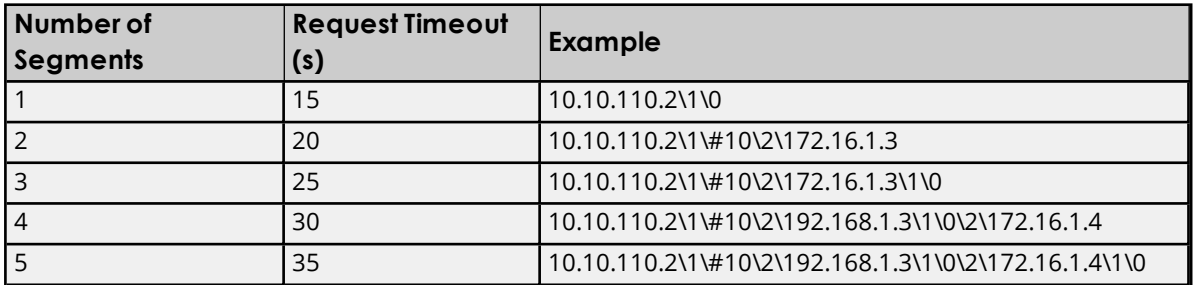

**Note:** The driver always utilizes the device's timing settings when performing reads, writes, and Automatic Tag Generation operations regardless of whether routing to a remote CPU or directly to a local CPU.

<span id="page-8-0"></span>*For more information, refer to Device [Properties](#page-17-0) - Timing.*

## **Connection Path Specification**

The CIP connection path (more commonly known as the routing path) is specified in the Device ID. Communication originates from the Omron NJ Ethernet Driver on the PC and is directed at the local NJ CPU or Ethernet/IP unit. Once at this local unit, the Device ID specifies a way out of the unit and onto the back plane. The routing path then directs the message to the desired remote NJ CPU unit.

The routing path itself is a series of Port/Link Address pairs, which are identical to the routing paths described in Chapter 8 of Omron's NJ-series CPU Unit Built-in Ethernet/IP Port User's Manual W506. In that document, "Network type number" is synonymous with Port and "Remote address" is synonymous with Link Address. Within the routing path, both Ports and Link Addresses are delimited by a backslash (no spaces necessary).

**Note:** A routing path is not necessary when the destination is the local NJ CPU unit. The Device ID only needs to contain the IP address of the local CPU unit.

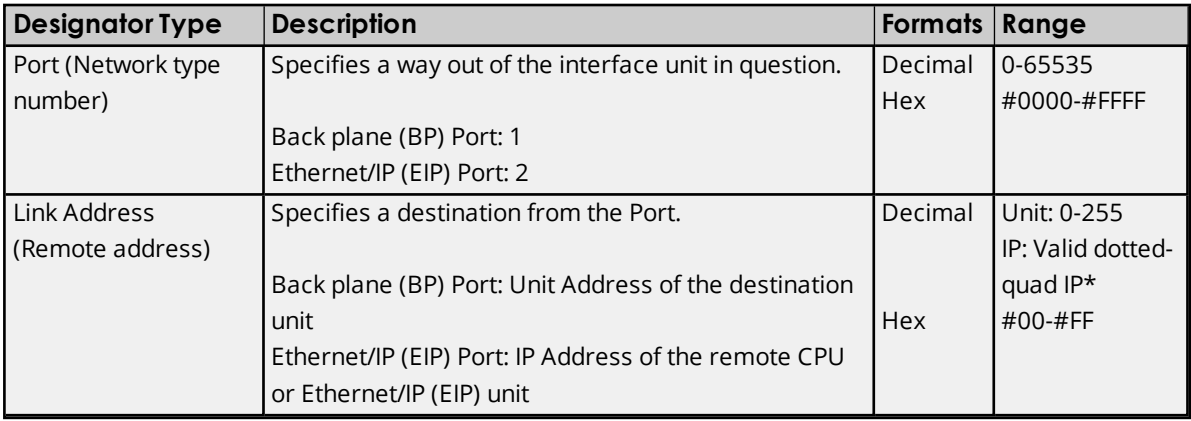

\*Host names are not allowed.

#### **Device ID Syntax containing Routing Path**

#### **Local CPU (0 Hops)**

Local EIP IP \ BP Port \ CPU Unit Address

#### **Remote CPU (1 Hop)**

Local CPU IP \ BP Port \ EIP Unit Address \ EIP Port \ Remote CPU IP Address or Local CPU IP\ BP Port \ EIP Unit Address \ EIP Port \ Remote EIP IP Address\ BP Port\ Remote CPU Unit Address

#### **Multi-Hop (***N* **Hops)**

Local CPU IP \ BP Port \ EIP Unit Address \ EIP Port \ Remote CPU IP Address \ BP Port... \ EIP Unit Address \ EIP Port \ Remote CPU IP Address or Local CPU IP \ BP Port \ EIP Unit Address \ EIP Port \ Remote CPU IP Address \ BP Port… \ EIP Unit Address \ EIP Port \ Remote EIP IP Address \ BP Port \ Remote CPU Unit Address

#### <span id="page-8-1"></span>**Routing Examples**

The routing examples below include the entire device ID.

## **Local Omron NJ (A): 10.10.110.2\1\0**

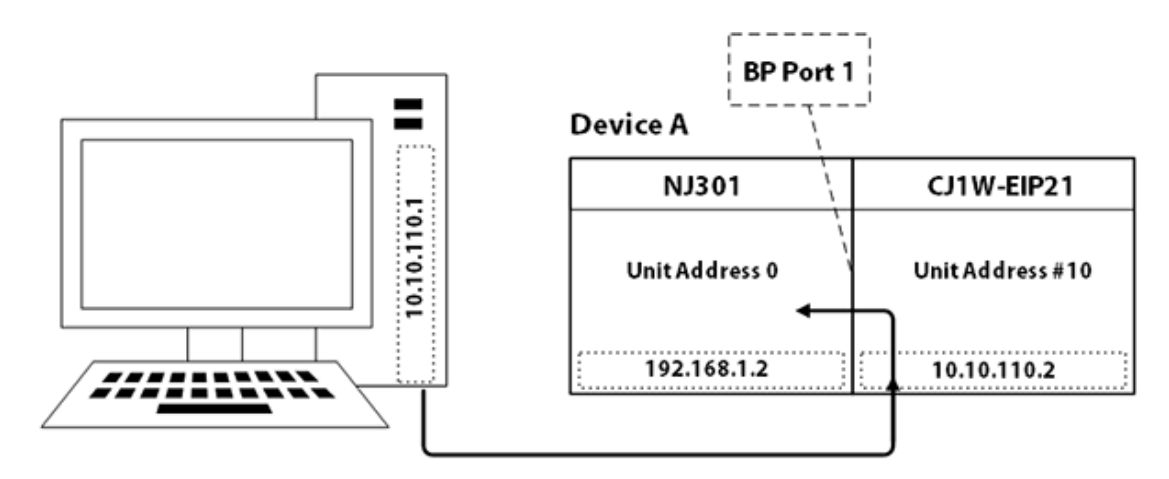

The breakdown of the *10.10.110.2\1\0* path is as follows:

- **10.10.110.2:** IP Address of Device A's EIP unit
- **· \1:** Port # of Device A's EIP unit to access Back plane
- **. \0:** Unit Address of Device A's CPU unit

## **Remote Omron NJ (B) via Omron NJ (A): 10.10.110.2\1\#10\2\172.16.1.3**

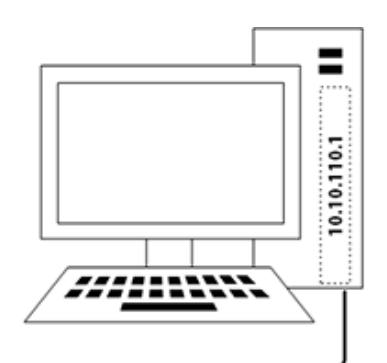

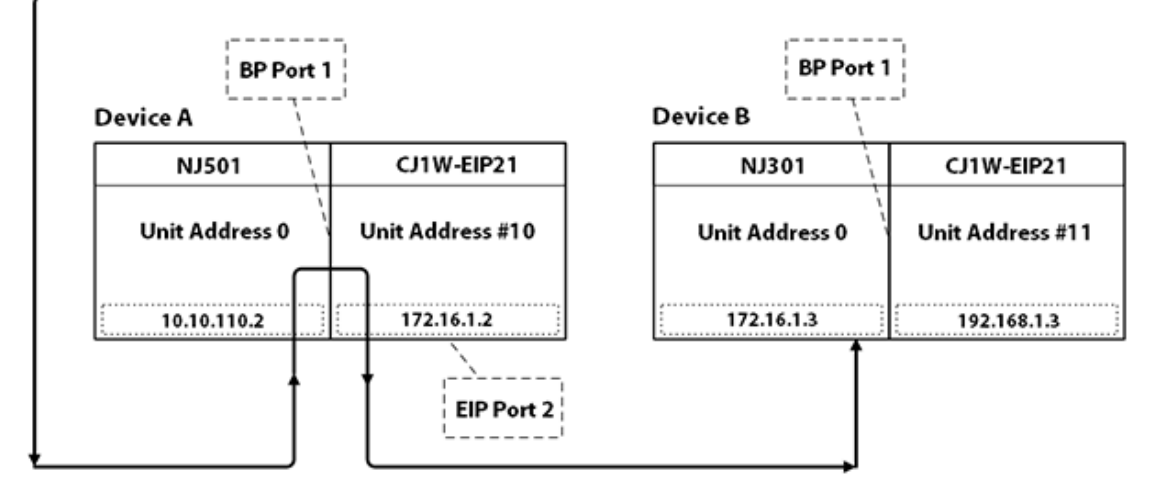

The breakdown of the *10.10.110.2\1\#10\2\172.16.1.3* path is as follows:

- **10.10.110.2: IP Address of Device A's CPU unit**
- **· \1:** Port # of Device A's CPU unit to access Back plane
- **.** \#10: Unit Address of Device A's EIP unit (10 hex, 16 dec)
- **.** \2: Port # of Device A's EIP unit to access Ethernet/IP
- **. \172.16.1.3:** IP Address of Device B's CPU unit

#### **Remote Omron NJ (B) via Omron NJ (A): 10.10.110.2\1\#10\2\192.168.1.3\1\0**

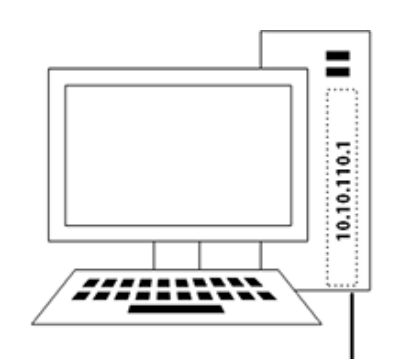

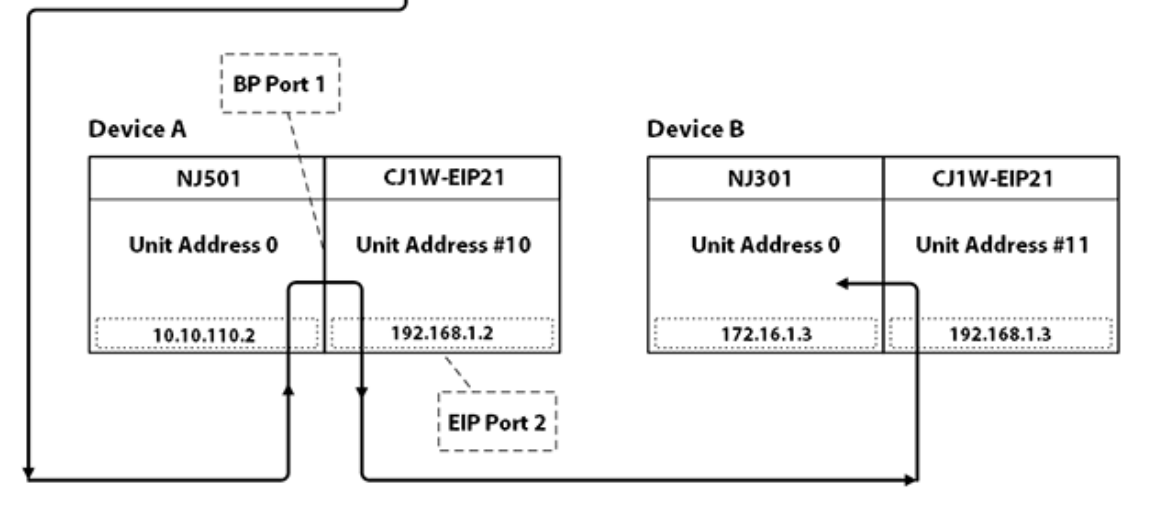

The breakdown of the *10.10.110.2\1\#10\2\192.168.1.3\1\0* path is as follows:

- **10.10.110.2:** IP Address of Device A's CPU unit
- **· \1:** Port # of Device A's CPU unit to access Back plane
- **· \#10:** Unit Address of Device A's EIP unit (10 hex, 16 dec)
- **· \2:** Port # of Device A C1J-EIP21 unit to access Ethernet/IP
- **192.168.1.3: IP Address of Device B's EIP unit**
- **. \1:** Port # of Device B's EIP unit to access Back plane
- **. \0:** Unit Address of Device B's CPU unit

## **Remote Omron NJ (C) via Omron NJ (A): 10.10.110.2\1\#10\2\192.168.1.3\1\0\2\172.16.1.4\1\0**

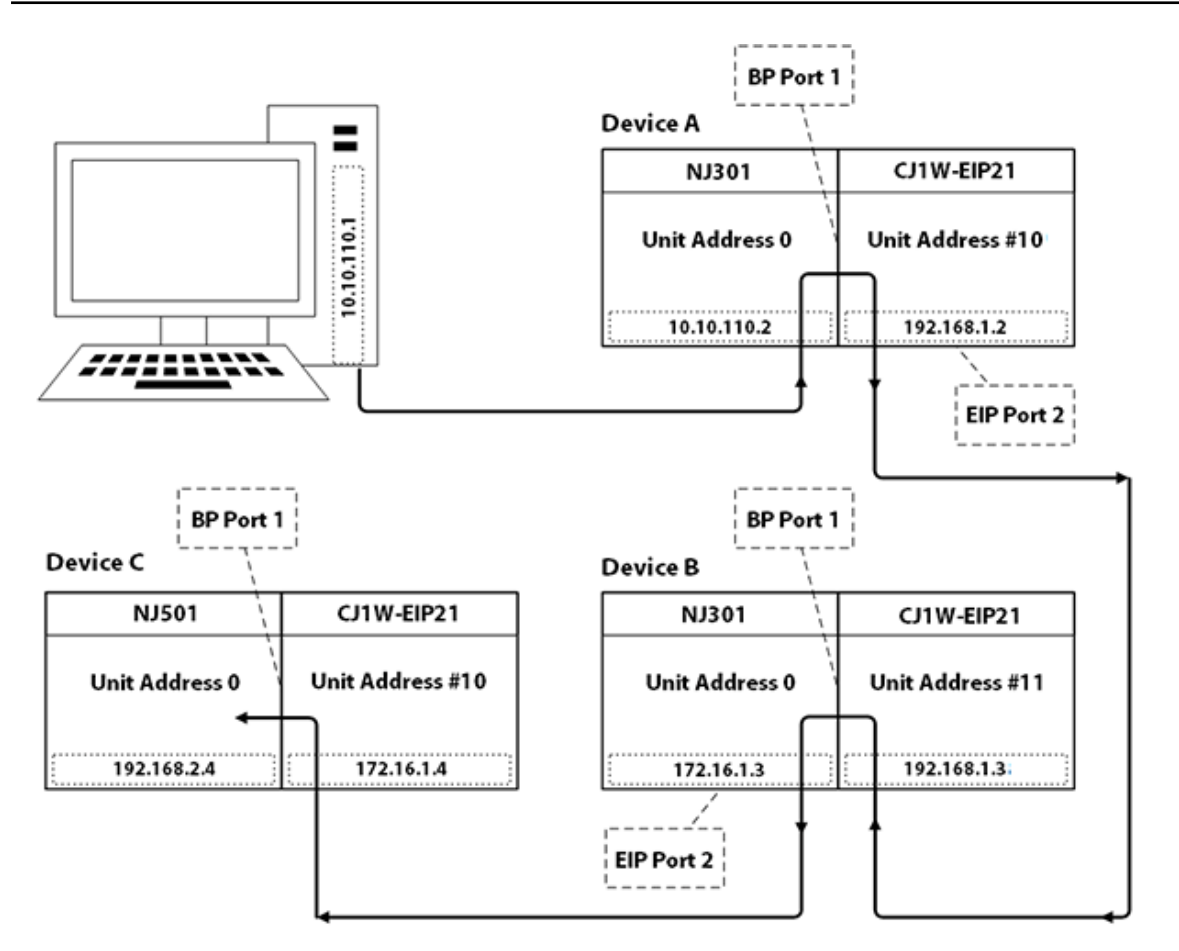

The breakdown of the *10.10.110.2\1\#10\2\192.168.1.3\1\0\2\172.16.1.4\1\0* path is as follows:

- **10.10.110.2: IP Address of Device A's CPU unit**
- **· \1:** Port # of Device A's CPU unit to access Back plane
- **.** \#10: Unit Address of Device A's EIP unit (10 hex, 16 dec)
- **.** \2: Port # of Device A's EIP unit to access Ethernet/IP
- **\192.168.1.3:** IP Address of Device B's EIP unit
- **· \1:** Port # of Device B's EIP unit to access Back plane
- **. \0:** Unit Address of Device B's CPU unit
- **. \2:** Port # of Device B's CPU unit to access Ethernet/IP
- **. \172.16.1.4:** IP Address of Device C's EIP unit
- **· \1:** Port # of Device C's EIP unit to access Back plane
- **. \0:** Unit Address of Device C's CPU unit

*For more information, refer to Connection Path [Specification](#page-8-0). For more information on building a* connection/routing path, refer to Chapter 8 of Omron's NJ-series CPU Unit Built-in Ethernet/IP Port User's Manual *W506.*

## <span id="page-11-0"></span>**Channel Properties**

This server supports the use of simultaneous multiple communications drivers. Each protocol or driver used in a server project is called a channel. A server project may consist of many channels with the same communications driver or with unique communications drivers. A channel acts as the basic building block of an OPC link.

The properties associated with a channel are broken in to logical groupings. While some groups are specific to a given driver or protocol, the following are the common groups:

#### **[General](#page-12-0)**

**[Ethernet](#page-13-0) or Serial Communications Write [Optimization](#page-13-1) [Advanced](#page-14-0)**

#### <span id="page-12-0"></span>**Channel Properties - General**

This server supports the use of simultaneous multiple communications drivers. Each protocol or driver used in a server project is called a channel. A server project may consist of many channels with the same communications driver or with unique communications drivers. A channel acts as the basic building block of an OPC link. This group is used to specify general channel properties, such as the identification attributes and operating mode.

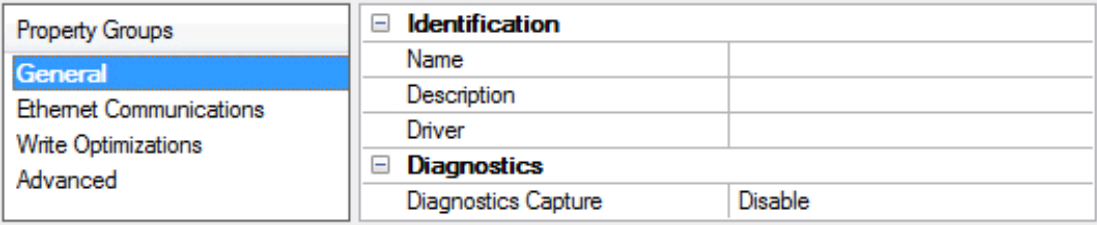

## **Identification**

**Name**: User-defined identity of this channel. In each server project, each channel name must be unique. Although names can be up to 256 characters, some client applications have a limited display window when browsing the OPC server's tag space. The channel name is part of the OPC browser information. *For information on reserved characters, refer to "How To... Properly Name a Channel, Device, Tag, and Tag Group" in the server help.*

**Description**: User-defined information about this channel.

**Many of these properties, including Description, have an associated system tag.** 

**Driver**: Selected protocol / driver for this channel. This property specifies the device driver that was selected during channel creation. It is a disabled setting in the channel properties.

**Note**: With the server's online full-time operation, these properties can be changed at any time. This includes changing the channel name to prevent clients from registering data with the server. If a client has already acquired an item from the server before the channel name is changed, the items are unaffected. If, after the channel name has been changed, the client application releases the item and attempts to reacquire using the old channel name, the item is not accepted. With this in mind, changes to the properties should not be made once a large client application has been developed. Utilize the User Manager to prevent operators from changing properties and restrict access rights to server features.

#### **Diagnostics**

**Diagnostics Capture**: When enabled, this option makes the channel's diagnostic information available to OPC applications. Because the server's diagnostic features require a minimal amount of overhead

processing, it is recommended that they be utilized when needed and disabled when not. The default is disabled.

*For more information, refer to "Communication Diagnostics" in the server help.*

Not all drivers support diagnostics. To determine whether diagnostics are available for a particular driver, open *the driver information and locate the "Supports device level diagnostics" statement.*

## <span id="page-13-0"></span>**Channel Properties - Ethernet Communications**

Ethernet Communication can be used to communicate with devices.

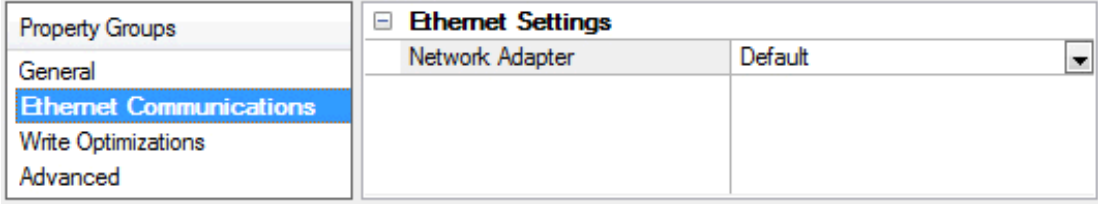

#### **Ethernet Settings**

**Network Adapter**: Specify the network adapter to bind. When Default is selected, the operating system selects the default adapter.

#### <span id="page-13-1"></span>**Channel Properties - Write Optimizations**

As with any OPC server, writing data to the device may be the application's most important aspect. The server intends to ensure that the data written from the client application gets to the device on time. Given this goal, the server provides optimization properties that can be used to meet specific needs or improve application responsiveness.

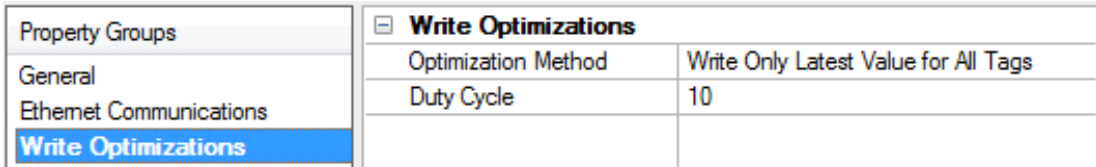

#### **Write Optimizations**

**Optimization Method**: controls how write data is passed to the underlying communications driver. The options are:

- <sup>l</sup> **Write All Values for All Tags**: This option forces the server to attempt to write every value to the controller. In this mode, the server continues to gather write requests and add them to the server's internal write queue. The server processes the write queue and attempts to empty it by writing data to the device as quickly as possible. This mode ensures that everything written from the client applications is sent to the target device. This mode should be selected if the write operation order or the write item's content must uniquely be seen at the target device.
- <sup>l</sup> **Write Only Latest Value for Non-Boolean Tags**: Many consecutive writes to the same value can accumulate in the write queue due to the time required to actually send the data to the device. If the server updates a write value that has already been placed in the write queue, far fewer writes are needed to reach the same final output value. In this way, no extra writes accumulate in the server's queue. When the user stops moving the slide switch, the value in the device is at the correct value at virtually the same time. As the mode states, any value that is not a Boolean value is updated in the

server's internal write queue and sent to the device at the next possible opportunity. This can greatly improve the application performance.

**Note**: This option does not attempt to optimize writes to Boolean values. It allows users to optimize the operation of HMI data without causing problems with Boolean operations, such as a momentary push button.

<sup>l</sup> **Write Only Latest Value for All Tags**: This option takes the theory behind the second optimization mode and applies it to all tags. It is especially useful if the application only needs to send the latest value to the device. This mode optimizes all writes by updating the tags currently in the write queue before they are sent. This is the default mode.

**Duty Cycle**: is used to control the ratio of write to read operations. The ratio is always based on one read for every one to ten writes. The duty cycle is set to ten by default, meaning that ten writes occur for each read operation. Although the application is performing a large number of continuous writes, it must be ensured that read data is still given time to process. A setting of one results in one read operation for every write operation. If there are no write operations to perform, reads are processed continuously. This allows optimization for applications with continuous writes versus a more balanced back and forth data flow.

**Note**: It is recommended that the application be characterized for compatibility with the write optimization enhancements before being used in a production environment.

## <span id="page-14-0"></span>**Channel Properties - Advanced**

This group is used to specify advanced channel properties. Not all drivers support all properties; so the Advanced group does not appear for those devices.

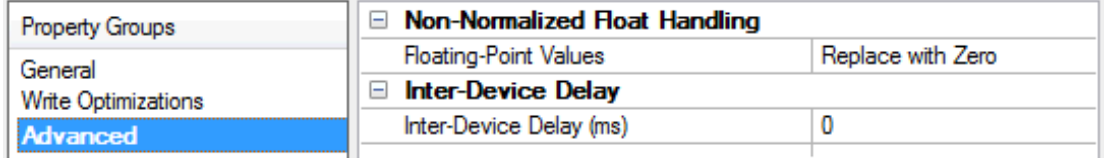

**Non-Normalized Float Handling**: Non-normalized float handling allows users to specify how a driver handles non-normalized IEEE-754 floating point data. A non-normalized value is defined as Infinity, Not-a-Number (NaN), or as a Denormalized Number. The default is Replace with Zero. Drivers that have native float handling may default to Unmodified. Descriptions of the options are as follows:

- <sup>l</sup> **Replace with Zero**: This option allows a driver to replace non-normalized IEEE-754 floating point values with zero before being transferred to clients.
- **· Unmodified**: This option allows a driver to transfer IEEE-754 denormalized, normalized, nonnumber, and infinity values to clients without any conversion or changes.

**Note:** This property is disabled if the driver does not support floating point values or if it only supports the option that is displayed. According to the channel's float normalization setting, only real-time driver tags (such as values and arrays) are subject to float normalization. For example, EFM data is not affected by this setting.lin

*For more information on the floating point values, refer to "How To ... Work with Non-Normalized Floating Point Values" in the server help.*

**Inter-Device Delay**: Specify the amount of time the communications channel waits to send new requests to the next device after data is received from the current device on the same channel. Zero (0) disables the delay.

<span id="page-15-0"></span>**Note:** This property is not available for all drivers, models, and dependent settings.

#### **Driver Device Properties**

Device properties are organized into groups. Click on a link below for details about the settings in that group.

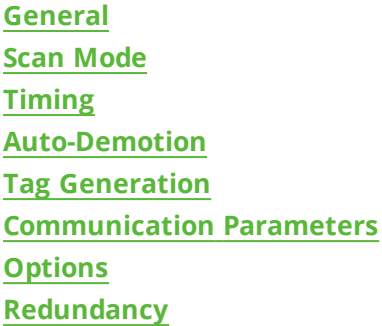

#### <span id="page-15-1"></span>**Device Properties - General**

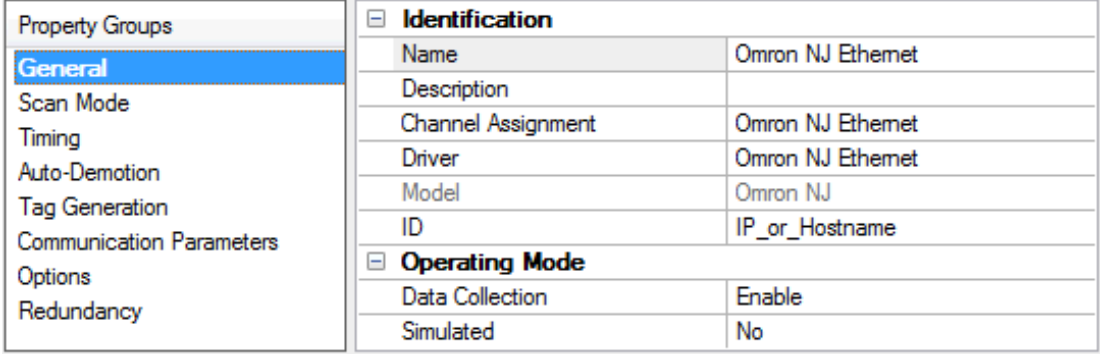

#### **Identification**

**Name**: User-defined identity of this device.

**Description**: User-defined information about this device.

**Channel Assignment**: User-defined name of the channel to which this device currently belongs.

**Driver**: Selected protocol driver for this device.

**Model**: The specific version of the device. *For a list of models that support the FINS Communications Service, refer to the manufacturer's website.*

**ID**: The ID specifies the path to the destination NJ CPU unit.

- The device ID for a local NJ CPU unit is specified as the IP or host name of the local CPU unit. It must be a valid dotted-quad IP Address or host name. For example, "192.168.1.100" or "NJ001".
- The device ID for a remote NJ CPU unit is specified as the IP or host name of the local CPU or Ethernet/IP unit plus a CIP Connection Path (also known as Routing Path) to the remote CPU unit. For example, "192.168.1.100\1\#10\2\10.10.110.2".

*For information on connection path syntax, refer to Connection Path [Specification](#page-8-0).*

## **Operating Mode**

**Data Collection**: This property controls the device's active state. Although device communications are enabled by default, this property can be used to disable a physical device. Communications are not attempted when a device is disabled. From a client standpoint, the data is marked as invalid and write operations are not accepted. This property can be changed at any time through this property or the device system tags.

**Simulated**: This option places the device into Simulation Mode. In this mode, the driver does not attempt to communicate with the physical device, but the server continues to return valid OPC data. Simulated stops physical communications with the device, but allows OPC data to be returned to the OPC client as valid data. While in Simulation Mode, the server treats all device data as reflective: whatever is written to the simulated device is read back and each OPC item is treated individually. The item's memory map is based on the group Update Rate. The data is not saved if the server removes the item (such as when the server is reinitialized). The default is No.

#### **Notes:**

- 1. This System tag ( Simulated) is read only and cannot be written to for runtime protection. The System tag allows this property to be monitored from the client.
- 2. In Simulation mode, the item's memory map is based on client update rate(s) (Group Update Rate for OPC clients or Scan Rate for native and DDE interfaces). This means that two clients that reference the same item with different update rates return different data.

 Simulation Mode is for test and simulation purposes only. It should never be used in a production environment.

## <span id="page-16-0"></span>**Device Properties - Scan Mode**

The Scan Mode specifies the subscribed-client requested scan rate for tags that require device communications. Synchronous and asynchronous device reads and writes are processed as soon as possible; unaffected by the Scan Mode properties.

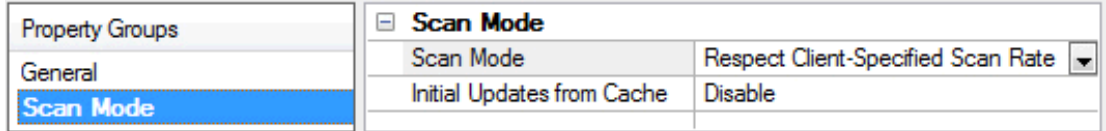

**Scan Mode**: specifies how tags in the device are scanned for updates sent to subscribed clients. Descriptions of the options are:

- <sup>l</sup> **Respect Client-Specified Scan Rate**: This mode uses the scan rate requested by the client.
- <sup>l</sup> **Request Data No Faster than Scan Rate**: This mode specifies the maximum scan rate to be used. The valid range is 10 to 99999990 milliseconds. The default is 1000 milliseconds. **Note**: When the server has an active client and items for the device and the scan rate value is increased, the changes take effect immediately. When the scan rate value is decreased, the changes do not take effect until all client applications have been disconnected.
- <sup>l</sup> **Request All Data at Scan Rate**: This mode forces tags to be scanned at the specified rate for subscribed clients. The valid range is 10 to 99999990 milliseconds. The default is 1000 milliseconds.
- <sup>l</sup> **Do Not Scan, Demand Poll Only**: This mode does not periodically poll tags that belong to the device nor perform a read to get an item's initial value once it becomes active. It is the client's

responsibility to poll for updates, either by writing to the \_DemandPoll tag or by issuing explicit device reads for individual items. *For more information, refer to "Device Demand Poll" in server help*.

<sup>l</sup> **Respect Tag-Specified Scan Rate**: This mode forces static tags to be scanned at the rate specified in their static configuration tag properties. Dynamic tags are scanned at the client-specified scan rate.

**Initial Updates from Cache**: When enabled, this option allows the server to provide the first updates for newly activated tag references from stored (cached) data. Cache updates can only be provided when the new item reference shares the same address, scan rate, data type, client access, and scaling properties. A device read is used for the initial update for the first client reference only. The default is disabled; any time a client activates a tag reference the server attempts to read the initial value from the device.

#### <span id="page-17-0"></span>**Device Properties - Timing**

The device Communications Timeouts properties allow the driver's response to error conditions to be tailored to fit the application's needs. In many cases, the environment requires changes to these properties for optimum performance. Factors such as electrically generated noise, modem delays, and poor physical connections can influence how many errors or timeouts a communications driver encounters. Communications Timeouts properties are specific to each configured device.

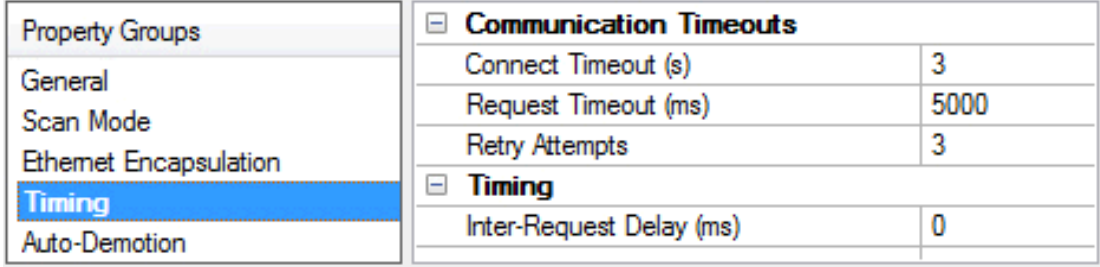

#### **Communications Timeouts**

**Connect Timeout**: This property (which is used primarily by Ethernet based drivers) controls the amount of time required to establish a socket connection to a remote device. The device's connection time often takes longer than normal communications requests to that same device. The valid range is 1 to 30 seconds. The default is typically 3 seconds, but can vary depending on the driver's specific nature. If this setting is not supported by the driver, it is disabled.

**Note:** Due to the nature of UDP connections, the connection timeout setting is not applicable when communicating via UDP.

**Request Timeout**: This property specifies an interval used by all drivers to determine how long the driver waits for a response from the target device to complete. The valid range is 50 to 9,999,999 milliseconds (167.6667 minutes). The default is usually 1000 milliseconds, but can vary depending on the driver. The default timeout for most serial drivers is based on a baud rate of 9600 baud or better. When using a driver at lower baud rates, increase the timeout to compensate for the increased time required to acquire data.

**Retry Attempts**: This property specifies how many times the driver retries a communications request before considering the request to have failed and the device to be in error. The valid range is 1 to 10. The default is typically 3, but can vary depending on the driver's specific nature. The number of retries configured for an application depends largely on the communications environment.

#### **Timing**

**Inter-Request Delay**: This property specifies how long the driver waits before sending the next request to the target device. It overrides the normal polling frequency of tags associated with the device, as well as one-time reads and writes. This delay can be useful when dealing with devices with slow turnaround times and in cases where network load is a concern. Configuring a delay for a device affects communications with all other devices on the channel. It is recommended that users separate any device that requires an interrequest delay to a separate channel if possible. Other communications properties (such as communication serialization) can extend this delay. The valid range is 0 to 300,000 milliseconds; however, some drivers may limit the maximum value due to a function of their particular design. The default is 0, which indicates no delay between requests with the target device.

**Note**: Not all drivers support Inter-Request Delay. This setting does not appear if it is not supported by the driver.

## <span id="page-18-0"></span>**Device Properties - Auto-Demotion**

The Auto-Demotion properties can temporarily place a device off-scan in the event that a device is not responding. By placing a non-responsive device offline for a specific time period, the driver can continue to optimize its communications with other devices on the same channel. After the time period has been reached, the driver re-attempts to communicate with the non-responsive device. If the device is responsive, the device is placed on-scan; otherwise, it restarts its off-scan time period.

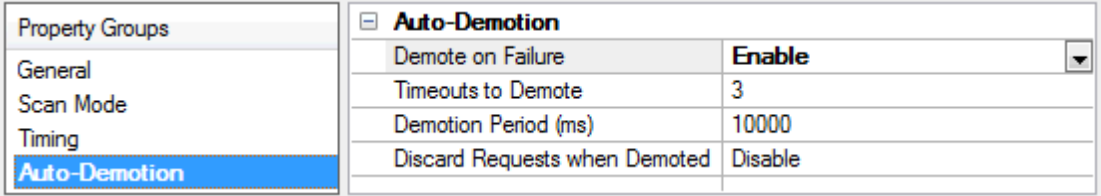

**Demote on Failure**: When enabled, the device is automatically taken off-scan until it is responding again. **Tip:** Determine when a device is off-scan by monitoring its demoted state using the \_AutoDemoted system tag.

**Timeouts to Demote**: Specify how many successive cycles of request timeouts and retries occur before the device is placed off-scan. The valid range is 1 to 30 successive failures. The default is 3.

**Demotion Period**: Indicate how long the device should be placed off-scan when the timeouts value is reached. During this period, no read requests are sent to the device and all data associated with the read requests are set to bad quality. When this period expires, the driver places the device on-scan and allows for another attempt at communications. The valid range is 100 to 3600000 milliseconds. The default is 10000 milliseconds.

**Discard Requests when Demoted**: Select whether or not write requests should be attempted during the off-scan period. Disable to always send write requests regardless of the demotion period. Enable to discard writes; the server automatically fails any write request received from a client and does not post a message to the Event Log.

## <span id="page-18-1"></span>**Device Properties - Tag Generation**

The automatic tag database generation features make setting up the an application a plug-and-play operation. Select communications drivers can be configured to automatically build a list of tags that correspond to device-specific data. These automatically generated tags (which depend on the nature of the supporting driver) can be browsed from the clients.

If the target device supports its own local tag database, the driver reads the device's tag information and uses the data to generate tags within the server. If the device does not natively support named tags, the driver creates a list of tags based on driver-specific information. An example of these two conditions is as follows:

- 1. If a data acquisition system supports its own local tag database, the communications driver uses the tag names found in the device to build the server's tags.
- 2. If an Ethernet I/O system supports detection of its own available I/O module types, the communications driver automatically generates tags in the server that are based on the types of I/O modules plugged into the Ethernet I/O rack.

**Note**: Automatic tag database generation's mode of operation is completely configurable. For more information, refer to the property descriptions below.

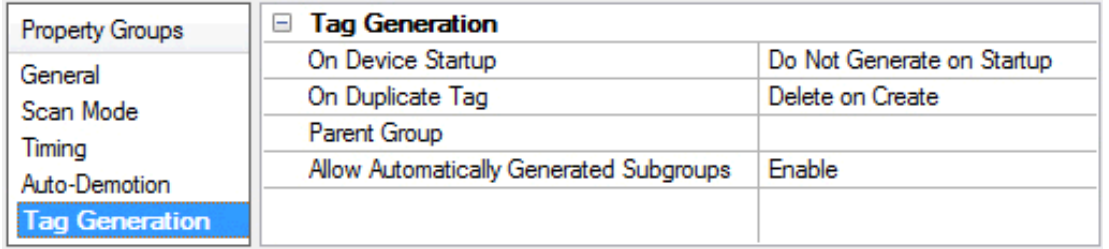

#### **On Device Startup**

This property specifies when OPC tags are automatically generated. Descriptions of the options are as follows:

- <sup>l</sup> **Do Not Generate on Startup**: This option prevents the driver from adding any OPC tags to the tag space of the server. This is the default setting.
- <sup>l</sup> **Always Generate on Startup**: This option causes the driver to evaluate the device for tag information. It also adds tags to the tag space of the server every time the server is launched.
- <sup>l</sup> **Generate on First Startup**: This option causes the driver to evaluate the target device for tag information the first time the project is run. It also adds any OPC tags to the server tag space as needed.

**Note**: When the option to automatically generate OPC tags is selected, any tags that are added to the server's tag space must be saved with the project. Users can configure the project to automatically save from the **Tools** | **Options** menu.

#### **On Duplicate Tag**

When automatic tag database generation is enabled, the server needs to know what to do with the tags that it may have previously added or with tags that have been added or modified after the communications driver since their original creation. This setting controls how the server handles OPC tags that were automatically generated and currently exist in the project. It also prevents automatically generated tags from accumulating in the server.

For example, if a user changes the I/O modules in the rack with the server configured to **Always Generate on Startup**, new tags would be added to the server every time the communications driver detected a new I/O module. If the old tags were not removed, many unused tags could accumulate in the server's tag space. The options are:

<sup>l</sup> **Delete on Create**: This option deletes any tags that were previously added to the tag space before any new tags are added. This is the default setting.

- <sup>l</sup> **Overwrite as Necessary**: This option instructs the server to only remove the tags that the communications driver is replacing with new tags. Any tags that are not being overwritten remain in the server's tag space.
- **Do not Overwrite:** This option prevents the server from removing any tags that were previously generated or already existed in the server. The communications driver can only add tags that are completely new.
- <sup>l</sup> **Do not Overwrite, Log Error**: This option has the same effect as the prior option, and also posts an error message to the server's Event Log when a tag overwrite would have occurred.

**Note:** Removing OPC tags affects tags that have been automatically generated by the communications driver as well as any tags that have been added using names that match generated tags. Users should avoid adding tags to the server using names that may match tags that are automatically generated by the driver.

**Parent Group**: This property keeps automatically generated tags from mixing with tags that have been entered manually by specifying a group to be used for automatically generated tags. The name of the group can be up to 256 characters. This parent group provides a root branch to which all automatically generated tags are added.

**Allow Automatically Generated Subgroups**: This property controls whether the server automatically creates subgroups for the automatically generated tags. This is the default setting. If disabled, the server generates the device's tags in a flat list without any grouping. In the server project, the resulting tags are named with the address value. For example, the tag names are not retained during the generation process.

**Note**: If, as the server is generating tags, a tag is assigned the same name as an existing tag, the system automatically increments to the next highest number so that the tag name is not duplicated. For example, if the generation process creates a tag named "AI22" that already exists, it creates the tag as "AI23" instead.

**Create**: Initiates the creation of automatically generated OPC tags. If the device's configuration has been modified, **Create tags** forces the driver to reevaluate the device for possible tag changes. Its ability to be accessed from the System tags allows a client application to initiate tag database creation.

**Note**: **Create tags** is disabled if the Configuration edits a project offline.

#### <span id="page-20-0"></span>**Device Properties - Communications Parameters**

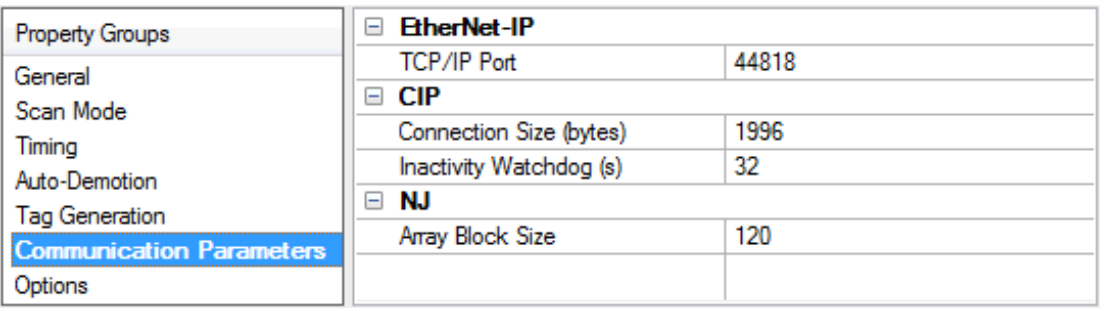

#### **EtherNet-IP**

**TCP/IP Port**: Specify the TCP/IP port number that the device is configured to use. The default setting is 44818.

#### **CIP**

**Connection Size**: Specify the number of bytes available on the CIP connection for data requests and responses. The valid range is 500 to 1996 bytes. The default setting is 1996 bytes.

**Tip:** The Connection Size value may be requested through the System Tag \_ CIPConnectionSizeRequested.

**Inactivity Watchdog**: Specify the amount of time a connection can remain idle (without Read/Write transactions) before being closed by the controller. In general, the larger the watchdog value, the more time it takes for connection resources to be released by the controller. The default setting is 32 seconds.

#### **NJ**

**Array Block Size**: Specify the maximum number of array elements to read in a single transaction. The value ranges from 30 to 3840 elements. The default setting is 120 elements.

## <span id="page-21-0"></span>**Device Properties - Options**

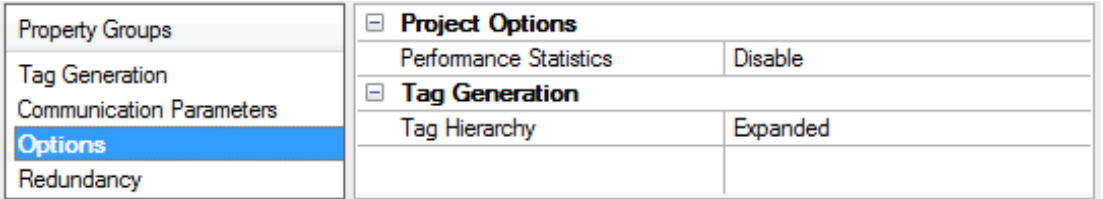

#### **Project Options**

**Performance Statistics**: Choose to gather communication statistics to analyze the driver's performance. When enabled, the driver tracks the number and types of client-server tag updates. On restart of the server application, the results are displayed in the Event Log. The default setting is disabled for normal operation.

**Notes:**

- 1. Once a project is configured for optimal performance, disable Performance Statistics for best performance.
- 2. Statistics are sent to the Event Log on shutdown, so the server must be re-launched to view the results.
- *For more information about performance and diagnostics, see [Performance](#page-24-0) Statistics and Tuning.*

#### **Tag Generation**

**Tag Hierarchy**: Select how the tag hierarchy appears. The default setting is Expanded.

- **Condensed** In this mode, the server tags created by automatic tag generation follow a group/tag hierarchy consistent with the tag's address. Groups are created for every segment preceding the period.
- **Expanded** In Expanded Mode, tag groups are created for every segment preceding the period (as in Condensed Mode), but groups are also created for array tags. This is the default setting.

*For more information on how groups are created, refer to Tag [Hierarchy](#page-32-1).*

**Tip**: To use this functionality, enable **Allow Sub Groups**.

## <span id="page-22-0"></span>**Device Properties - Redundancy**

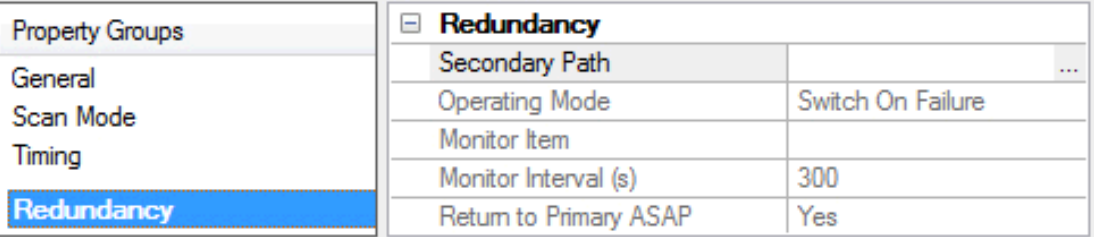

Redundancy is available with the Media-Level Redundancy Plug-in.

*Consult the website, a sales representative, or the user manual for more information.*

## <span id="page-23-0"></span>**Optimizing Communications**

As with any programmable controller, there are a variety of ways to enhance the performance and system communications.

#### **Connection Size**

Increasing the Connection Size allows more Read/Write requests per data packet, which provides greater throughput. Although it also increases the CPU load and response turnaround time, it significantly improves performance. For more information, refer to **[Communications](#page-20-0) Parameters**.

#### **Multi-Request Packets**

The Omron NJ Ethernet Driver has been designed to optimize reads and writes by including multiple requests in a single transaction. This provides drastic improvement in performance over single tag transactions. The only limitation is the number of data bytes that can fit in a single transaction.

**Because read and write requests specify variables' addresses in ASCII format, users should keep the size** of the variables' names to a minimum. The smaller the variable name, the more tags that fit in a single transaction, and the fewer transactions needed to process all tags.

#### **Blocking Array Elements**

To optimize the reading of basic array elements, read a block of the array in a single request instead of individually. The more elements read in a block, the greater the performance. Since transaction overhead and processing consumes the most time, do as few transactions as possible while scanning as many desired tags as possible. This is the essence of array element blocking.

Block sizes are specified as an element count. A block size of 120 elements means that a maximum of 120 array elements are read in one request. The maximum block size of 3840 elements means a maximum of 3840 array elements are read in one request.

As discussed in **[Communication](#page-20-0) Parameters**, the block size is adjustable and should be chosen based on the project at hand. For example, if array elements 0 to 26 and element 3839 are tags to be read, then using a block size of 3840 is not only overkill, but detrimental to the driver's performance. This is because all elements between 0 and 3839 are read on each request, even though only 28 of those elements are of importance. In this case, a block size of 30 is more appropriate. Elements 0 to 26 would be serviced in one request and element 3839 would be serviced on the next.

#### **Strings**

It is recommended that string variables be defined with the smallest string length necessary to serve their purpose. In Sysmac Studio, string variables are defined with a length of 256 by default. Reading these string variables with large string lengths requires extra device communications and may affect performance.

## <span id="page-23-1"></span>**Optimizing the Application**

The Omron NJ Ethernet Driver has been designed to provide the best performance with the least amount of impact on the system's overall performance. While the Omron NJ Ethernet Driver is fast, there are a couple of guidelines that can be used in order to optimize the application and gain maximum performance.

The server refers to communications protocols like Omron NJ Ethernet as a channel. Each channel defined in the application represents a separate path of execution in the server. Once a channel has been defined, a series of devices must then be defined under that channel. Each of these devices represents a single Omron NJ CPU from which data is collected. While this approach to defining the application provides a high level of

performance, it doesn't take full advantage of the Omron NJ Ethernet Driver or the network. An example of how the application may appear when configured using a single channel is shown below.

**Each device appears under a single channel, called "Channel1". In this configuration, the In Device1** driver must move from one device to the next as quickly as possible in order to gather **Information** at an effective rate. As more devices are added or more information is **Fill Device3** requested from a single device, the overall update rate begins to suffer. **Fill** Device4

If the Omron NJ Ethernet Driver could only define one channel, then all devices needed for the project would have to be created beneath it; however, the driver can define up to 256 channels. Using multiple channels distributes the data collection workload by simultaneously issuing multiple requests to the network. An example of how the same application may appear when configured using multiple channels to improve performance is shown below.

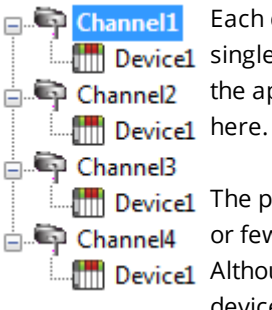

Each device has now been defined under its own channel. In this new configuration, a **Figure 1** single path of execution is dedicated to the task of gathering data from each device. If the application has 256 or fewer devices, it can be optimized exactly how it is shown

I THE Device1 The performance improves even if the application has more than 256 devices. While 256 or fewer devices may be ideal, the application benefits from additional channels. **All Device1** Although spreading the device load across all channels causes the server to move from device to device again, it can now do so with far less devices to process on a single channel.

## <span id="page-24-0"></span>**Performance Statistics and Tuning**

The Performance Statistics feature provides benchmarks and statistics about the Omron NJ Ethernet application's performance. It can affect the server's performance because it is an additional layer of processing. As such, it is disabled by default. To use the Performance Statistics feature, access the device properties and expand the **Options** group. For **Performance Statistics**, select **Enable**.

#### **Types of Performance Statistics**

Performance Statistics provide meaningful numerical results across three scopes: device, channel, and driver. Descriptions of the types are as follows:

- **Device:** These statistics provide the data access performance on a particular device.
- **Channel:** These statistics provide the average data access performance for all the devices under a given channel with Performance Statistics enabled.
- **Driver:** These statistics provide the average data access performance for all devices using the Omron NJ Ethernet Driver with Performance Statistics enabled.

#### **Choosing a Statistic Type**

The type of statistics needed depends on the application. In general, driver statistics provide a true measure of the application's performance, whereas channel and device statistics are most relevant while tuning the application. For example, moving 10 certain tags from Device A to Device B may increase the performance of Device A. Moving Device A from Channel 1 to Channel 2 may increase the performance of Channel 1. These are good examples of situations when device and channel statistics should be used.

#### **Locating Statistics**

Server statistics are outputted to the server's Event Log upon shutdown. To view the results, shut down the server and then restart it.

#### **Differences between Server Statistics and Performance Statistics**

Performance Statistics provide the makeup of the types of reads performed (such as device reads vs. cache reads) whereas server statistics provide a general read count value.

#### **Tuning the Application for Increased Performance**

To increase device and channel statistic results, keep variable names to a minimum length and use Variable Arrays as often as possible. For more information, refer to **Optimizing [Communications](#page-23-0)**.

For information on increasing driver statistic results, refer to the instructions below. For more information, refer to **Optimizing the [Application](#page-23-1)**.

- 1. Devices should be spread across channels. More than one device should not be put on a channel unless necessary.
- 2. Load should be spread evenly across devices. A single device should not be overloaded unless necessary.
- 3. The same Variable Tag should not be referenced across different devices.

## <span id="page-26-0"></span>**Data Type Descriptions**

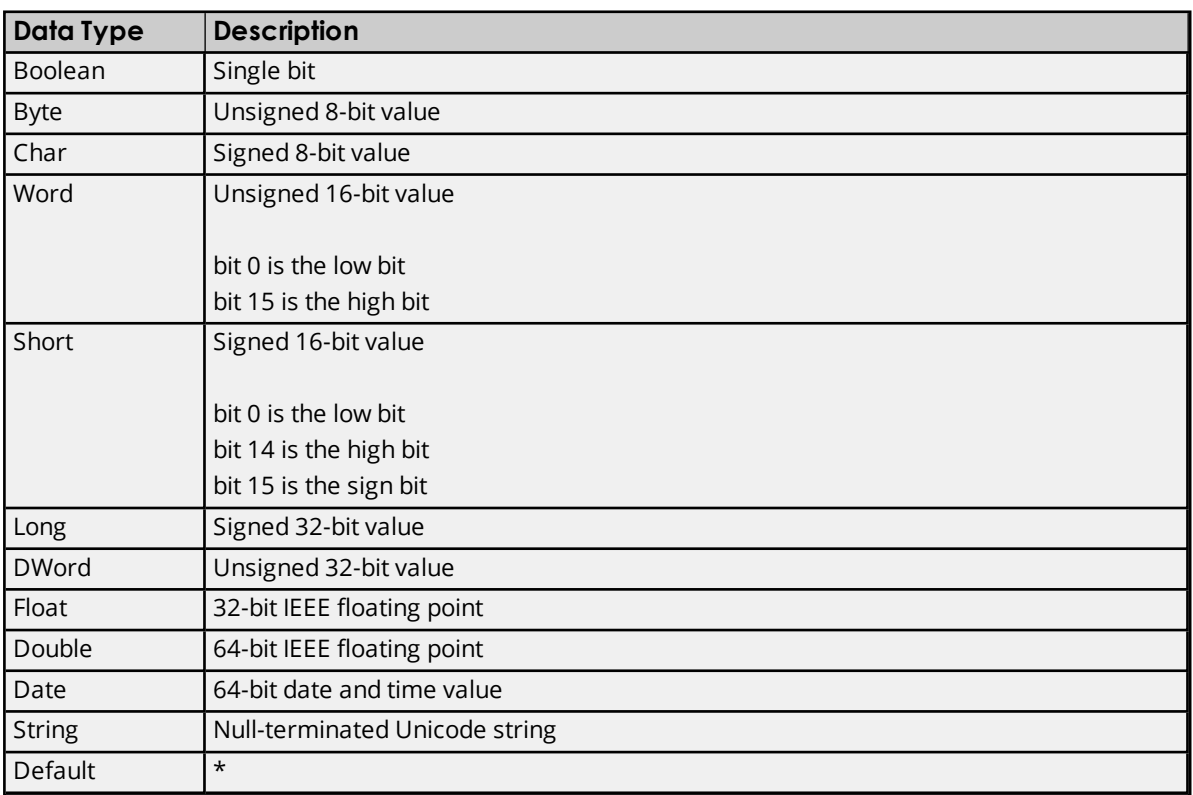

\*If the data type is specified as "Default" when creating a Static Tag, the driver queries the controller for the tag's data type and sets the canonical data type for items referencing that Static Tag to the query result. If a data type is not specified when creating a Dynamic Tag, the driver queries the controller for the tag's data type and sets the canonical data type for that Dynamic Tag to the query result.

## <span id="page-27-0"></span>**Address Descriptions**

The Omron NJ Ethernet Driver uses a tag or symbol-based addressing structure referred to as variables. These tags differ from conventional PLC data items in that the tag name itself is the address, not a file or register number. Users can access the controller's basic data types. Although some of the system-defined types are structures, they are ultimately based on these basic data types. Thus, all basic members of a structure are accessible.

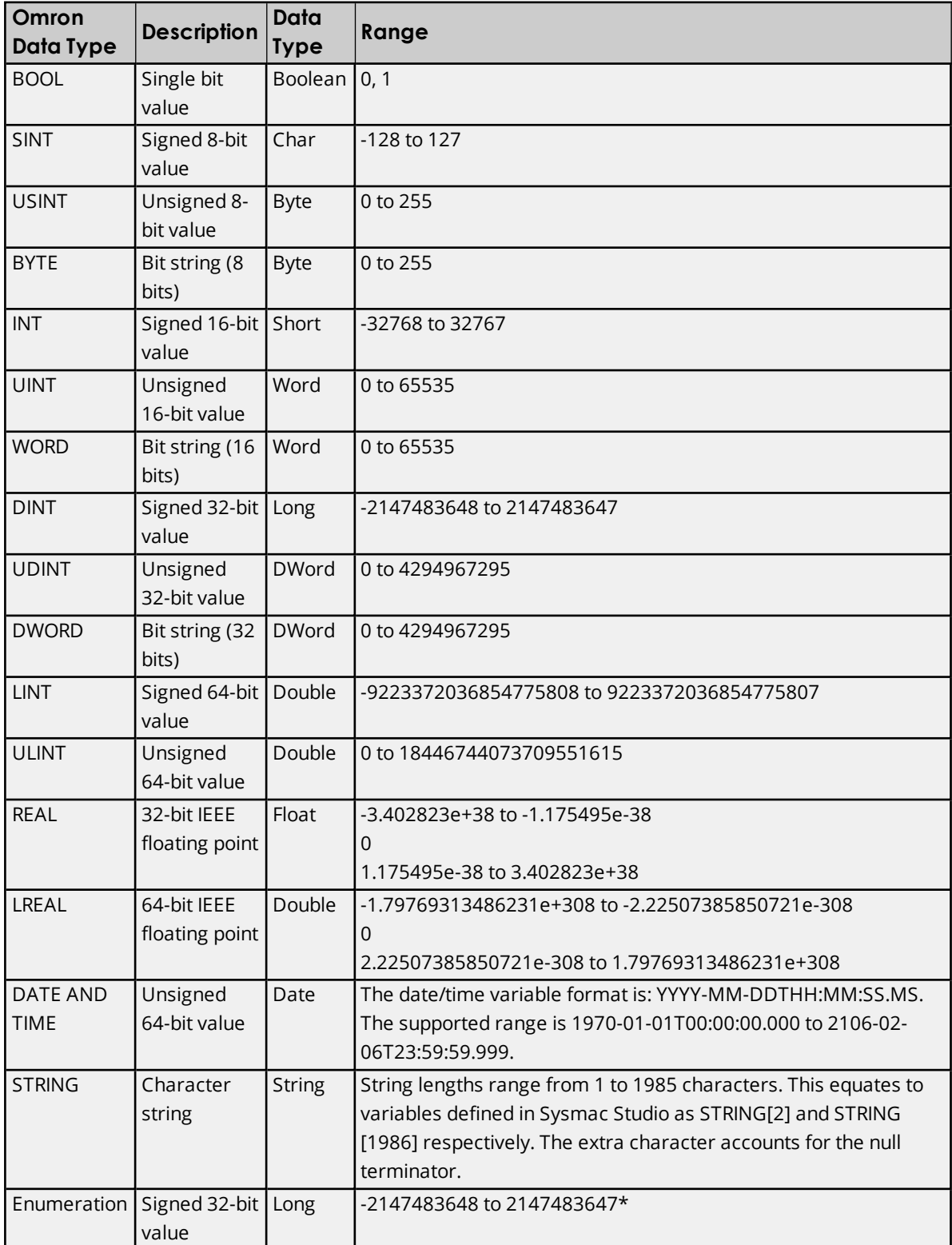

\*The valid values for an enumeration are actually a subset of the values in the specified range. The subset of values is determined by the configuration of the enumeration in the Omron NJ device.

#### **Client/Server Tag Address Rules**

Variable names correspond to Client/Server Tag addresses. Both variable names and Client/Server Tag addresses follow the IEC 61131-3 identifier rules. Descriptions of the rules are as follows:

- Can only contain alphanumeric characters and underscores
- Can have as many as 127 characters per segment
- Characters are not case sensitive
- White spaces are ignored

#### **Client/Server Tag Name Rules**

Tag name assignment in the server differs from address assignment in that names cannot begin with an underscore. For syntax and examples, refer to **Address [Formats](#page-28-0)**.

**Important:** If a tag address is large enough that it exceeds the protocol limit of 511 bytes, it will fail validation with an "Address out of range" error. If this occurs, reduce the number of characters in the tag address until it passes validation.

#### **Data Type Coercion**

The Omron NJ Ethernet Driver can coerce some Omron data types in the controller to more than one server data type. For example, the tag for a SINT variable in the controller can be created with a Byte server data type. For a list of the supported data type coercions for all Omron data types that are supported by the driver, refer to the table below.

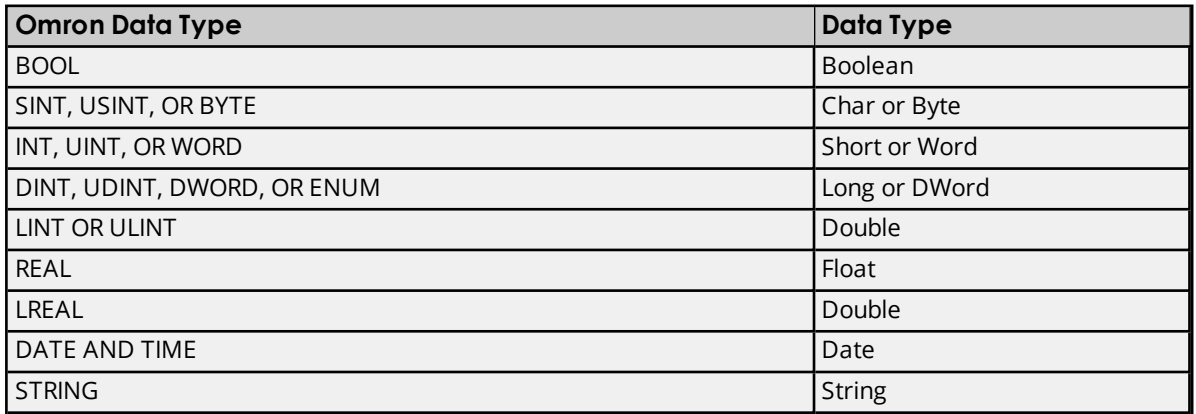

## <span id="page-28-0"></span>**Address Formats**

A Variable Tag may be addressed statically in the server or dynamically from a client in several ways. The tag's format depends on its type and intended usage. Descriptions of the variable types are as follows:

<sup>l</sup> **Array Element:** A variable may be defined in the controller using the following syntax: *ARRAY [x1..x2, y1..y2, z1..z2] OF TYPE*, where *TYPE* is one of the Omron data types listed in **Address [Descriptions](#page-27-0)**. To access individual elements, specify the *x*, *y*, and *z* offsets. The driver blocks read requests on the last dimension. For example, with a variable like "MyArray[1,0]" and "MyArray[1,4]," the driver performs a single request for five elements starting at "MyArray[1,0]." For more information, refer to **[Communication](#page-20-0) Parameters** and **Optimizing [Communications](#page-23-0)**.

- <sup>l</sup> **Array:** A variable may be defined in the controller using the following syntax: *ARRAY [x1..x2, y1..y2, z1..z2] OF TYPE*, where *TYPE* is one of the Omron data types listed in **Address [Descriptions](#page-27-0)**. To access multiple elements in a single client item, use the array type syntax. Like Array Elements, the driver performs a single request to read and write multiple array elements. The difference with arrays is that all items in the array is provided to the client in an atomic operation. String Arrays are not supported.
	- **Note:** Not all clients support array types. For support information, refer to the client application.
- **Basic:** A variable defined with a basic type and no array syntax.
- **.** String: A variable defined with the string basic type.

**Tip**: All Symbolic Variable Tag names in Sysmac Studio can be copied and pasted into the server's tag address field and be valid.

#### **Array Element**

At least one dimension (but no more than three) must be specified.

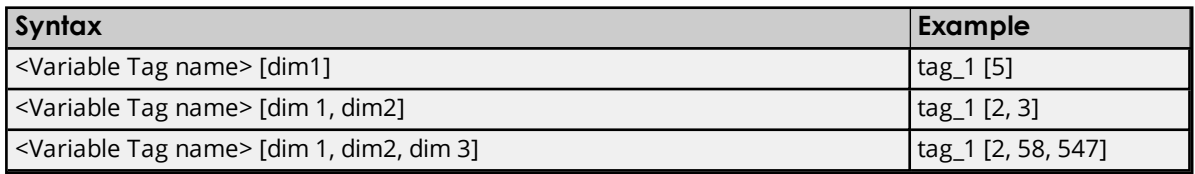

#### **Examples**

MyBooleanArray[31] MyBooleanArray3D[2,2,7] MySintArray[1] MyLrealArray[65535] MySintArray2D[1,2] MyLrealArray2D[2,500] MySintArray3D[2,3,9] MyLrealArray3D[2,10,10]

#### **Array**

With this format, multiple elements of a Variable Array are read and written in a single transaction. The client must support array types (such as "VT\_ARRAY"). Client data is organized in a row by column format to facilitate one dimension (1 row, *y* columns) or two dimensions (*x* rows, *y* columns). This format is supported for one-dimensional, two-dimensional, and three-dimensional Variable Arrays only. Like Array Elements, at least one dimension (but no more than three) must be specified.

**Note:** All Omron data types that are supported by this driver support the array format except string and date and time.

**Important:** Spanning an array across multiple Variable Array dimensions is not supported. If an array is created on a two-dimensional or three-dimensional Variable Array, the size of that array (which is rows by columns) must not exceed the bounds of the last dimension. For example, given a Variable Array "MySintArray3D" defined as ARRAY[0..2,0..3,0..9] OF SINT, the Array Tag MySintArray3D[0,0,0]{10} is valid because it references elements [0,0,0..9] that all lie within the last dimension. MySintArray3D[0,0,0]{11} is invalid, however, because it is attempting to reference elements [0,0,0..9] and [0,1,0] that exceed the bounds of the last dimension by one element.

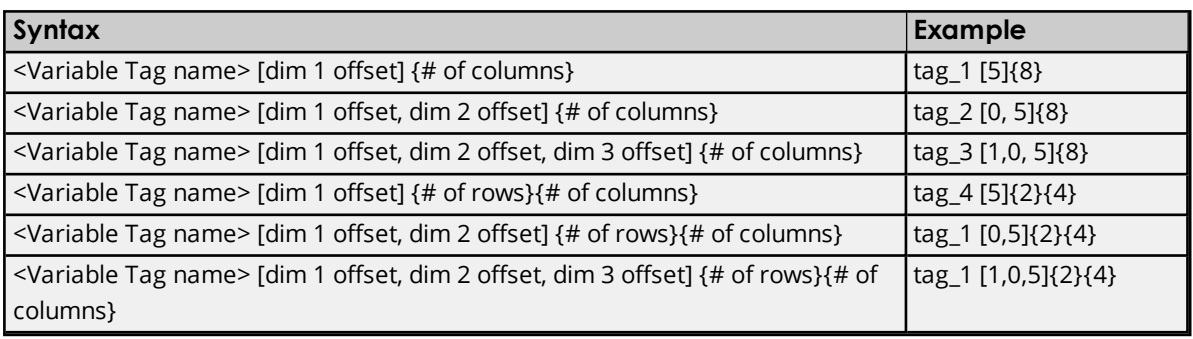

**Note:** The number of elements to read and/or write equals the number of rows multiplied by the number of columns. If no rows are specified, the number of rows defaults to 1. At least one element of the array must be addressed. Rows x Columns must be between 1 and 65535.

#### **Examples**

MyBooleanArray[0]{32} MyBooleanArray3D[2,2,7]{1} MySintArray[1]{5} MyLrealArray[65535]{1} MySintArray2D[1,2]{10} MyLrealArray2D[2,500]{14}{20} MySintArray3D[2,3,9]{10} MyLrealArray3D[2,10,10]{14}{20}

#### **Basic**

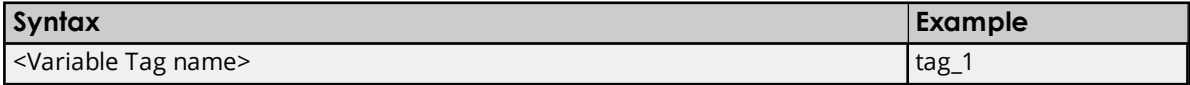

#### **Examples**

MyBool MyByte MyInt MyWord MyReal

#### **String**

The number of characters to read and/or write equals the string length, which must be at least 2. Although Sysmac Studio allows a variable to be defined as STRING [1], reads and writes are not possible because one character is reserved for a null terminator. As such, it is recommended that string variables be defined with a length of 2 to 1986. To account for this null terminator, the valid range for string lengths in the driver is 1 to 1985. Strings support any character encoded in UTF-8. One UTF-8 character can equal 1 to 4 bytes.

**Note:** A 256 byte string containing characters that require multiple bytes when encoded in UTF-8 represents fewer than 256 characters.

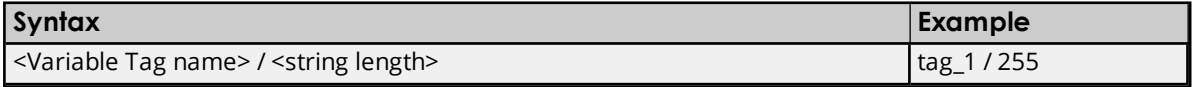

#### **Examples** MyString256/255 MyString1986/1985

MyString1986/100 MyStruct[23].Banners[4].Output/10 MyStringArray3D[2,10,10]/255

## <span id="page-31-0"></span>**Tag Scope**

**Note:** Local variables can only be read and written in a POU (program, function, or function block) in which it is defined.

#### **Global Tags**

Global Tags are Variable Tags that have global scope in the controller. Any program or task can access Global Tags; however, the number of ways a Global Tag can be referenced depends on both its Variable Data Type and the address format being used.

#### **Structure Tag Addressing**

Structure Tags are tags with one or more member tags, which can be basic or structured in nature.

*<structure name> . <basic-type tag>*

This implies that a substructure would be addressed as:

*<structure name> . <substructure name> .<basic-type tag>*

Arrays of structures would be addressed as follows:

*<structure array name> [dim1, dim2, dim3] . <basic-type tag>*

Again, this implies that an array of substructures would be addressed as:

*<structure name> . <substructure array name> [dim1, dim2, dim3] . <basic-type tag>*

**Note:** The examples given above are only a few of the many addressing possibilities involving structures.

They are displayed in order to provide an introduction to structure addressing.

<span id="page-31-1"></span>*For more information, refer to Omron NJ documentation.*

## **Predefined Term Tags**

The tags displayed in the table below can be used to obtain general processor information from a PLC.

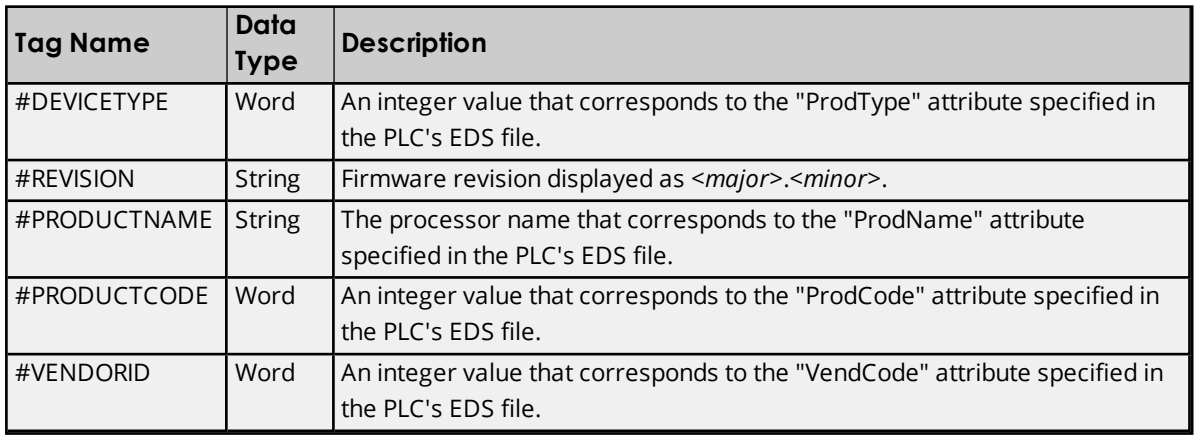

## <span id="page-32-0"></span>**Automatic Tag Database Generation**

The Omron NJ Ethernet Driver can be configured to automatically generate a list of tags within the server that correspond to the Global Variables used in the Omron SYSMAC NJ Series controller program and that are published to the network as inputs, outputs, or publish-only variables.

#### **To generate tags from the device:**

- 1. In the Configuration, select the device for which tags should be generated.
- 2. Right-click and select **Properties...** to open the device properties.
- 3. Locate and expand the **Tag Generation** section.
- 4. Locate the Create property. The Value is blue text that reads Create tags.
- 5. Click the Create tags text to initiate tag database creation.
- 6. Click the **Close** button to exit the dialog box.
- 7. Check the Event Log for messages confirming successful generation.

*For more information about custom settings, see the server help file.*

#### **Notes:**

- 1. It is recommended that all communications to the Omron NJ device cease during tag database creation process.
- 2. Variable tags generated for enumerations are data type Long.

<span id="page-32-1"></span>*See Also: Address [Formats](#page-28-0) and Address [Descriptions](#page-27-0).*

## **Tag Hierarchy**

The tags created by automatic tag generation can follow one of two hierarchies: Expanded or Condensed. To enable this functionality, ensure that Allow Sub Groups is enabled in device properties. The default setting is Expanded.

#### **Expanded Mode**

In Expanded Mode, tag groups are created for every segment preceding the period (as in Condensed Mode), but are also created in logical groupings. Groups created include the following:

- Structures and substructures
- Unions
- Arrays

Basic Global tags (or non-structure, non-union, and non-array tags) are placed at the device level. Each structure, union, and array tag is provided in its own subgroup of the parent group.

The name of the structure, union, or array subgroup also provides a description of the structure, union, or array. For example, an array tag1[1,6] defined in the controller would have a subgroup name of "tag1[*x*,*y*]" where *x* signifies dimension 1 exists and *y* signifies dimension 2 exists. The tags within an array subgroup are all the elements of that array. The tags within a structure subgroup are the structure members themselves. If a structure contains an array, then an array subgroup of the structure group is created as well. The tags within a union subgroup are the union members themselves. If a union contains an array, then an array subgroup of the union group is created as well.

#### **Array Tag Groups**

A group is created for each array that contains array elements. Group names have the notation: <*array name*>[*x*,*y*,*z*] where:

- <sup>l</sup> [*x*,*y*,*z*] is a 3 dimensional array
- $[x,y]$  is a 2 dimensional array
- [x] is a 1 dimensional array

Array Tags have the notation: <*tag element*>[*XXXXX*,*YYYYY*,*ZZZZZ*]. For example, element tag1[12,2,987] would have the tag name "tag1[12,2,987]".

#### **Condensed Mode**

In Condensed Mode, the server tags created by automatic tag generation follow a group/tag hierarchy consistent with the tag's address. Groups are created for every segment preceding the period. Groups created include the following:

- Structures and substructures
- $\bullet$  Unions
- **Note:** Groups are not created for arrays.

## <span id="page-34-0"></span>Event Log Messages

The following information concerns messages posted to the Event Log pane in the main user interface. Consult the server help on filtering and sorting the Event Log detail view. Server help contains many common messages, so should also be searched. Generally, the type of message (informational, warning) and troubleshooting information is provided whenever possible.

## <span id="page-34-1"></span>**Internal error occurred while attempting to write tag. Unexpected data type. | Tag address = '<address>', Data type = '<type>', DTRV = <code>.**

**Error Type:**

<span id="page-34-2"></span>Error

## **The following error(s) occurred uploading controller project from device. Resorting to symbolic protocol.**

#### **Error Type:**

Error

#### **Possible Cause:**

The device returned an error within the CIP portion of the Ethernet/IP packet during an automatic tag generation request.

#### **Possible Solution:**

The solution depends on the error code(s) returned.

 **See Also:**

<span id="page-34-3"></span>CIP Error Codes

#### **Unknown error occurred.**

**Error Type:** Error

#### <span id="page-34-4"></span>**Low memory resources.**

**Error Type:** Error

## <span id="page-34-5"></span>**Invalid or corrupt controller project detected while synchronizing. Synchronization will be retried shortly.**

## **Error Type:**

<span id="page-34-6"></span>Error

## **Project download detected while synchronizing. Synchronization will be retried shortly.**

## **Error Type:**

Error

## <span id="page-35-0"></span>**Encapsulation error occurred while uploading project information. | Encapsulation error = <code>.**

#### **Error Type:**

Error

#### **Possible Cause:**

The device returned an error within the encapsulation portion of the Ethernet/IP packet during an automatic tag generation request.

#### **Possible Solution:**

The driver attempts to recover from this error.

#### **Note:**

<span id="page-35-1"></span>This excludes error 0x02, which is device-related and not driver-related.

## **Error occurred while uploading project information. | CIP error = <code>, Extended error = <code>.**

**Error Type:**

Error

## **Possible Cause:**

The device returned an error within the CIP portion of the Ethernet/IP packet during an automatic tag generation request.

#### **Possible Solution:**

The solution depends on the error code(s) returned.

#### **See Also:**

<span id="page-35-2"></span>CIP Error Codes

## **Framing error occurred while uploading project information.**

#### **Error Type:**

Error

#### **Possible Cause:**

- 1. The packets are misaligned due to the connection or disconnection between the PC and device.
- 2. There is bad cabling connecting the device causing noise.

#### **Possible Solution:**

- 1. Place the device on less noisy network.
- 2. Increase the Request Timeout and/or Request Attempts.

## <span id="page-35-3"></span>**CIP connection timed-out while uploading project information.**

#### **Error Type:**

Error
# <span id="page-36-0"></span>**Database error. CIP connection timed-out while uploading project information.**

### **Error Type:**

<span id="page-36-2"></span>Error

# **Database error. Error occurred while uploading project information. | CIP error = <code>, Extended error = <code>.**

## **Error Type:**

Error

## **Possible Cause:**

The device returned an error within the CIP portion of the Ethernet/IP packet during an automatic tag generation request.

## **Possible Solution:**

The solution depends on the error code(s) returned.

 **See Also:** CIP Error Codes

# <span id="page-36-1"></span>**Database error. Encapsulation error occurred during register session request. | Encapsulation error = <code>.**

### **Error Type:**

<span id="page-36-3"></span>Error

# **Database error. Framing error occurred during register session request.**

#### **Error Type:**

Error

## **Possible Cause:**

The device returned an error within the encapsulation portion of the Ethernet/IP packet during an automatic tag generation request.

## **Possible Solution:**

The driver attempts to recover from this error.

#### **Note:**

This excludes error 0x02, which is device-related and not driver-related.

# **See Also:**

<span id="page-36-4"></span>Encapsulation Error Codes

## **Database error. Internal error occurred.**

# **Error Type:**

Error

# <span id="page-37-0"></span>**Database error. Encapsulation error occurred during fwd. open request. | Encapsulation error = <code>.**

# **Error Type:**

Error

#### **Possible Cause:**

The device returned an error within the encapsulation portion of the Ethernet/IP packet during an automatic tag generation request.

#### **Possible Solution:**

The driver attempts to recover from this error.

#### **Note:**

This excludes error 0x02, which is device-related and not driver-related.

#### **See Also:**

<span id="page-37-3"></span>Encapsulation Error Codes

## **Database error. No more connections available for fwd. open request.**

## **Error Type:**

Error

## **Possible Cause:**

Omron devices support a finite number of connections. The connection limit has been exceeded.

#### **Possible Solution:**

<span id="page-37-1"></span>Reduce the number of connections from the server(s) to the device and try again.

# **Database error. Error occurred during fwd. open request. | CIP error = <code>, Extended error = <code>.**

# **Error Type:**

Error

#### **Possible Cause:**

Omron devices support a finite number of connections. The connection limit has been exceeded.

#### **Possible Solution:**

<span id="page-37-2"></span>Reduce the number of connections from the server(s) to the device and try again.

## **Database error. Framing error occurred during fwd. open request.**

#### **Error Type:**

Error

#### **Possible Cause:**

- 1. The packets are misaligned due to the connection and/or disconnection between the PC and device.
- 2. There is bad cabling connecting the device causing noise.

#### **Possible Solution:**

- 1. Place the device on less noisy network.
- 2. Increase the Request Timeout and/or Request Attempts.

# <span id="page-38-0"></span>**Database error. Encapsulation error occurred while uploading project information. | Encapsulation error = <code>.**

#### **Error Type:**

Error

## **Possible Cause:**

The device returned an error within the encapsulation portion of the Ethernet/IP packet during an automatic tag generation request.

#### **Possible Solution:**

The driver attempts to recover from this error.

 **Note:** This excludes error 0x02, which is device-related and not driver-related.

 **See Also:** Encapsulation Error Codes

## <span id="page-38-1"></span>**Database error. Framing error occurred while uploading project information.**

#### **Error Type:**

Error

#### **Possible Cause:**

- 1. The packets are misaligned due to the connection and/or disconnection between the PC and device.
- 2. There is bad cabling connecting the device causing noise.

#### **Possible Solution:**

- 1. Place the device on less noisy network.
- 2. Increase the Request Timeout and/or Request Attempts.

## <span id="page-38-2"></span>**Frame received from device contains errors.**

# **Error Type:**

Warning

#### **Possible Cause:**

- 1. The packets are misaligned due to connection and/or disconnection between the PC and device.
- 2. There is bad cabling connecting the device causing noise.

## **Possible Solution:**

- 1. Place the device on less noisy network.
- 2. Increase the Request Timeout and/or Attempts.

# <span id="page-39-0"></span>**Error occurred during a request to device. | CIP error = <code>, Extended error = <code>.**

#### **Error Type:**

Warning

#### **Possible Cause:**

The device returned an error within the CIP portion of the Ethernet/IP packet during a request. All reads and writes within the request failed.

#### **Possible Solution:**

The solution depends on the error code(s) returned.

 **See Also:** CIP Error Codes

# <span id="page-39-2"></span>**Write request for tag failed due to a framing error. | Tag address =** '<address>'.

#### **Error Type:**

Warning

## **Possible Cause:**

- 1. A write request for the specified tag failed after so many retries due to an incorrect request service code.
- 2. A write request for the specified tag failed after so many retries because more or fewer bytes than expected were received.

#### **Possible Solution:**

If this error occurs frequently, there may be an issue with the cabling or device. Increasing the retry attempts allows more opportunities to recover from this error.

## <span id="page-39-1"></span>**Read request for tag failed due to a framing error. | Tag address =** '<address>'.

**Error Type:** Warning

#### **Possible Cause:**

- 1. Incorrect request service code.
- 2. Received more or fewer bytes than expected.
- 3. There may be an issue with the cabling or device.

#### **Possible Solution:**

<span id="page-40-1"></span>Increasing the Retry Attempts gives the driver more opportunities to recover from this error.

# **Block read request failed due to a framing error. | Block size = <number> (elements), Starting tag address = '<address>'.**

#### **Error Type:**

Warning

#### **Possible Cause:**

- 1. The specified tag address and count failed due to an incorrect request service code.
- 2. The specified tag address and count failed because more or fewer bytes than expected were received.

#### **Possible Solution:**

If this error occurs frequently, there may be an issue with the cabling or the device itself. Increasing the request attempts allows more opportunities to recover from this error. In response to this error, the elements of the block are deactivated and it is not processed again.

# <span id="page-40-0"></span>**Block read request failed due to a framing error. | Block Size = <number> (bytes), Tag Name = '<tag>'.**

#### **Error Type:**

Warning

#### **Possible Cause:**

- 1. The specified tag address and count failed due to an incorrect request service code.
- 2. The specified tag address and count failed because more or fewer bytes than expected were received.

#### **Possible Solution:**

If this error occurs frequently, there may be an issue with the cabling or the device itself. Increasing the request attempts allows more opportunities to recover from this error. In response to this error, the elements of the block are deactivated and it is not processed again.

# <span id="page-40-2"></span>**Unable to write to tag. | Tag address = '<address>', CIP error = <code>, Extended error = <code>.**

**Error Type:** Warning

# **Possible Cause:**

- 1. The Ethernet connection between the device and the host PC is broken.
- 2. The communication parameters for the Ethernet connection are incorrect.
- 3. The named device may have been assigned an incorrect IP address.

**41**

#### **Possible Solution:**

- 1. Verify the cabling between the PC and the device.
- 2. Verify that the correct port has been specified for the named device.
- 3. Verify that the IP address given to the named device matches that of the actual device.

# <span id="page-41-2"></span>**Unable to read tag. | Tag address = '<address>', CIP error = <code>, Extended error = <code>.**

#### **Error Type:**

Warning

#### **Possible Cause:**

The device returned an error within the CIP portion of the Ethernet/IP packet during a read request for the specified tag.

#### **Possible Solution:**

The solution depends on the error code(s) returned.

# **See Also:**

<span id="page-41-1"></span>CIP Error Codes

# **Unable to read block on device. | Block Size = <number> (elements), Starting** Tag address = '<address>', CIP error = <code>, Extended error = <code>.

#### **Error Type:**

Warning

#### **Possible Cause:**

The device returned an error within the CIP portion of the Ethernet/IP packet during a read request for the specified tag.

#### **Possible Solution:**

The solution depends on the error code(s) returned.

#### **See Also:**

<span id="page-41-0"></span>CIP Error Codes

# **Unable to read block on device. | Block size = <number> (bytes), Tag name = '<tag>', CIP error = <code>, Extended error = <code>.**

# **Error Type:**

Warning

## **Possible Cause:**

The device returned an error within the CIP portion of the Ethernet/IP packet during a read request for the specified tag.

## **Possible Solution:**

The solution depends on the error code(s) returned.

#### **See Also:**

<span id="page-42-2"></span>CIP Error Codes

# **Unable to write to tag. Controller tag data type unknown. | Tag address = '<address>', Data type = <type>.**

#### **Error Type:**

Warning

#### **Possible Cause:**

A read request for the specified tag failed because the variable data type is not supported.

#### **Possible Solution:**

<span id="page-42-1"></span>Remove references to this variable. In response to this error, the tag is deactivated and not processed again.

# **Unable to read tag. Controller tag data type unknown. Tag deactivated. | Tag**  $address = 'cades'$ , Data type =  $kip$ e>.

#### **Error Type:**

Warning

#### **Possible Cause:**

A read request for the specified tag failed because the variable data type is not supported.

#### **Possible Solution:**

<span id="page-42-0"></span>Remove references to this variable. In response to this error, the tag is deactivated and not processed again.

# **Unable to read block on device. Controller tag data type unknown. Tag deactivated. | Block Size = <number> (elements), Starting tag address = '<address>', Data type = <type>.**

#### **Error Type:**

Warning

#### **Possible Cause:**

A read request for the specified tag failed because the variable data type is not supported.

#### **Possible Solution:**

Remove references to this variable. In response to this error, the block is deactivated and not processed again.

# <span id="page-42-3"></span>**Unable to write to tag. Data type not supported. | Tag address = '<address>', Data type = '<type>'.**

# **Error Type:**

Warning

## **Possible Cause:**

A write request for the specified tag failed because the client tag data type is not supported.

## **Possible Solution:**

Change the tag data type to one that is supported and try again.

# <span id="page-43-2"></span>**Unable to read tag. Data type not supported. Tag deactivated. | Tag address = '<address>', Data type = '<type>'.**

#### **Error Type:**

Warning

## **Possible Cause:**

A read request for the specified tag failed because the client tag data type is not supported.

#### **Possible Solution:**

Change the tag data type to one that is supported. In response to this error, the tag is deactivated and will not be processed again.

# <span id="page-43-0"></span>**Unable to read block on device. Data type not supported. Block deactivated. | Block size = <number> (elements), Starting tag address = '<address>', Data type = '<type>'.**

#### **Error Type:**

Warning

#### **Possible Cause:**

A read request for the specified tags to the specified tag address and count failed because the client tag data type is not supported.

#### **Possible Solution:**

Change the data type for tags within this block to supported type(s). In response to this error, elements of the block are deactivated and will not be processed again.

# <span id="page-43-3"></span>**Unable to write to tag. Data type is illegal for this tag. | Tag address = '<address>', Data type = '<type>'.**

**Error Type:** Warning

#### **Possible Cause:**

A write request for the specified tag failed because the client tag data type is illegal for the given variable.

#### **Possible Solution:**

Change the tag data type to one that is supported.

 **See Also:** Data Type Coercion

# <span id="page-43-1"></span>**Unable to read tag. Data type is illegal for this tag. | Tag address = '<address>', Data type = '<type>'.**

#### **Error Type:**

Warning

#### **Possible Cause:**

A read request for the specified tag failed because the client's tag data type is illegal for the given variable.

## **Possible Solution:**

Change the tag data type to one that is supported.

 **See Also:** Data Type Coercion

# <span id="page-44-0"></span>**Unable to read block on device. Data type is illegal for this block. | Block size = <number> (elements), Starting tag address = '<address>', Data type = '<type>'.**

**Error Type:** Warning

## **Possible Cause:**

A read request for the specified tag failed because the client tag data type is illegal for the given variable.

# **Possible Solution:**

Change the tag data type to one that is supported.

 **See Also:** Data Type Coercion

# <span id="page-44-2"></span>**Unable to write to tag. Tag does not support multi-element arrays. | Tag address = '<address>'.**

## **Error Type:**

Warning

## **Possible Cause:**

A write request for the specified tag failed because the driver does not support multi-element array access to the given variable.

## **Possible Solution:**

<span id="page-44-1"></span>Change the tag data type or address to one that is supported.

# **Unable to read tag. Tag does not support multi-element arrays. Tag deactivated. | Tag address = '<address>'.**

#### **Error Type:**

Warning

## **Possible Cause:**

A read request for the specified tag failed because the driver does not support multi-element array access to the given variable.

## **Possible Solution:**

Change the tag data type or address to one that is supported. In response to this error, the tag is deactivated and will not be processed again.

**45**

# <span id="page-45-2"></span>**Unable to read block. Block does not support multi-element arrays. Block deactivated. | Block size = <number> (elements), Starting tag address =** '<address>'.

#### **Error Type:**

Warning

#### **Possible Cause:**

A read request for the specified tags to the specified tag address and count failed because the driver does not support multi-element array access to the given variable.

#### **Possible Solution:**

Change the data type or address for tags within this block to one that is supported. In response to this error, elements of the block are deactivated and will not be processed again.

## <span id="page-45-5"></span>**Unable to write to tag. Native tag size mismatch. | Tag address = '<address>'.**

#### **Error Type:**

<span id="page-45-3"></span>Warning

## **Unable to read tag. Native tag size mismatch. | Tag address = '<address>'.**

**Error Type:** Warning

# <span id="page-45-1"></span>**Unable to read block on device. Native tag size mismatch. | Block size = <number> (elements), Starting tag address = '<address>'.**

## **Error Type:**

<span id="page-45-0"></span>Warning

# **Unable to read block on device. Native tag size mismatch. | Block size = <number> (bytes), Tag name = '<tag>'.**

**Error Type:** Warning

# <span id="page-45-4"></span>**Unable to write to tag. | Tag address = '<address>'.**

# **Error Type:**

Warning

## **Possible Cause:**

- 1. The Ethernet connection between the device and the host PC is broken.
- 2. The communication parameters for the Ethernet connection are incorrect.
- 3. The named device may have been assigned an incorrect IP address.

## **Possible Solution:**

- 1. Verify the cabling between the PC and the device
- 2. Verify that the correct port has been specified for the named device.
- 3. Verify that the IP address given to the named device matches that of the actual device.

## <span id="page-46-5"></span>**Unable to read tag. Tag deactivated. | Tag address = '<address>'.**

#### **Error Type:**

<span id="page-46-2"></span>Warning

**Unable to read block. Block deactivated. | Block size = <number> (elements), Starting tag address = '<address>'.**

**Error Type:** Warning

<span id="page-46-0"></span>**Unable to read block on device. Block deactivated. | Block Size = <number> (bytes), Tag Name = '<tag>'.**

**Error Type:**

<span id="page-46-4"></span>Warning

**Unable to read tag. Internal memory is invalid. | Tag address = '<address>'.**

**Error Type:**

<span id="page-46-3"></span>Warning

**Unable to read tag. Data type is illegal for this tag. | Tag address = '<address>', Data type = '<type>'.**

**Error Type:**

Warning

## **Possible Cause:**

A read request for the specified tag failed because the client tag data type is illegal for the given variable.

## **Possible Solution:**

Change the tag's data type to one that is supported.

#### **See Also:** Data Type Coercion

# <span id="page-46-1"></span>**Unable to read block on device. Internal memory is invalid. Tag deactivated. | Tag address = '<address>'.**

**Error Type:** Warning

# <span id="page-47-3"></span>**Unable to read block on device. Internal memory is invalid. Block deactivated. | Block size = <number> (elements), Starting tag address =** '<address>'.

**Error Type:** Warning

# <span id="page-47-4"></span>**Unable to write to address. Internal memory is invalid. | Tag address =** '<address>'.

**Error Type:** Warning

<span id="page-47-2"></span>**Unable to read block on device. Block deactivated. | Block Size = <number> (elements), Starting Tag address = '<address>', CIP error = <code>, Extended error = <code>.**

**Error Type:** Warning

# <span id="page-47-1"></span>**Device returned more data than expected while reading tag. Verify the address includes an element offset and all dimensions in that offset. | Tag address = '<address>'.**

**Error Type:**

Warning

## **Possible Cause:**

The tag address references an array variable, but not all dimensions were specified in the element offset or no element offset was specified. For example, the array variable "MyArray" is defined as ARRAY[0..2,0..9] OF INT. Creating a tag address like MyArray[0]{2}@Word Array may cause this error to occur because the second dimension is not specified. In this example, a read of the tag would result in 10 INTs returned versus the 2 INTs that are expected. Likewise, creating a tag address like MyArray@Word may cause this error to occur because neither the first nor second dimension was specified. In this example, a read of the tag would result in 30 INTs returned versus the 1 INT that is expected.

## **Possible Solution:**

Add the fully-qualified element offset to the tag address. In the examples above, the correct tag address could be MyArray[0,0]{2} and MyArray[0,0] respectively.

#### **Note:**

This message is only a warning. Reads succeed, but are less efficient because of the extra overhead in the read response. It is recommended that users fix tag addresses that exhibit this behavior.

# <span id="page-47-0"></span>**Device returned more data than expected while reading block. Verify the address includes an element offset and all dimensions in that offset. | Block Size = <number> (elements), Starting Tag address = '<address>'.**

**Error Type:** Warning

## **Possible Cause:**

The tag address references an array variable, but not all dimensions were specified in the element offset or no element offset was specified. For example, the array variable "MyArray" is defined as ARRAY[0..2,0..9] OF INT. Creating a tag address like MyArray[0]{2}@Word Array may cause this error to occur because the second dimension is not specified. In this example, a read of the tag would result in 10 INTs returned versus the 2 INTs that are expected. Likewise, creating a tag address like MyArray@Word may cause this error to occur because neither the first nor second dimension was specified. In this example, a read of the tag would result in 30 INTs returned versus the 1 INT that is expected.

## **Possible Solution:**

Add the fully-qualified element offset to the tag address. In the examples above, the correct tag address could be MyArray[0,0]{2} and MyArray[0,0] respectively.

## **Note:**

This message is only a warning. Reads succeed, but are less efficient because of the extra overhead in the read response. It is recommended that users fix tag addresses that exhibit this behavior.

# <span id="page-48-2"></span>**Unable to write to tag. Address exceeds current CIP connection size. | Tag address = '<address>'.**

#### **Error Type:**

Warning

#### **Possible Cause:**

The tag address size resulted in a request frame that exceeds the protocol limits.

### **Possible Solution:**

<span id="page-48-0"></span>Increase the CIP Connection Size to a value that accommodates the tag request frame.

# **Unable to read block on device. Address exceeds current CIP connection size. | Block size = <number> (elements), Starting tag address = '<address>'.**

**Error Type:**

Warning

## **Possible Cause:**

The tag address size resulted in a request frame that exceeds the protocol limits.

#### **Possible Solution:**

<span id="page-48-1"></span>Increase the CIP Connection Size to a value that accommodates the tag request frame.

# **Unable to read tag. Address exceeds current CIP connection size. | Tag address = '<address>'.**

**Error Type:** Warning

#### **Possible Cause:**

The tag address size resulted in a request frame that exceeds the protocol limits.

#### **Possible Solution:**

Increase the CIP Connection Size to a value that accommodates the tag request frame.

**49**

<span id="page-49-4"></span>**Requested CIP connection size is not supported by this device. Automatically falling back to maximum size. | Requested size = <number> (bytes), Maximum size = <number> (bytes).**

**Error Type:** Warning

<span id="page-49-0"></span>**Current value not supported for an XML element on this model. Automatically setting to new value. | Current value = '<value>', XML element = ' {<namespace>}<element>', Model = '<model>', New value = '<value>'.**

**Error Type:** Warning

<span id="page-49-2"></span>**Database error. Data type of complex type is not supported. A tag for this member will not be added to the database. | Data type = <type>, Complex Type = '<type>', Member = '<name>'.**

#### **Error Type:**

Warning

#### **Possible Cause:**

The device configuration of the complex type member uses an unsupported data type.

**Possible Solution:** Modify the device configuration of the complex type member to use a supported data type.

 **See Also:** Address Descriptions

# <span id="page-49-3"></span>**Database error. Unable to resolve CIP data type for tag. Tag is not added to the database. | Data type = <type>, Tag name = '<tag>'.**

# **Error Type:**

Warning

#### **Possible Cause:**

- 1. A communications error occurred during automatic tag database generation that was caused by Ethernet encapsulation, the device, or framing.
- 2. The CIP data type is not supported by the driver.

## **Possible Solution:**

- 1. Correct the communications error and retry automatic tag database generation.
- 2. Change the variable data type to one that is supported.

# <span id="page-49-1"></span>**Database error. Address validation failed for tag. Tag is not added to the database. | Tag name = '<tag>', Tag address = '<address>'.**

**Error Type:**

Warning

### **Possible Cause:**

The tag address size exceeds the protocol limits.

## **Possible Solution:**

Reduce the number of characters in the tag name. If the error persists, reduce the number of characters in the structure or union (including any nested structures or unions) under which the tag is located.

## <span id="page-50-1"></span>**Unable to retrieve the identity for device. | Encapsulation error = <code>.**

#### **Error Type:**

Warning

#### **Possible Cause:**

The identity was not retrieved because the device returned an error within the encapsulation portion of the Ethernet/IP packet during a request.

#### **Possible Solution:**

The driver attempts to recover from such an error.

#### **Note:**

This excludes error 0x02, which is device-related, not driver-related.

 **See Also:**

<span id="page-50-0"></span>Encapsulation Error Codes

# **Unable to retrieve the identity for device. | CIP error = <code>, Extended error = <code>.**

# **Error Type:**

Warning

#### **Possible Cause:**

The identity was not retrieved because the device returned an error within the CIP portion of the Ethernet/IP packet during a request.

#### **Possible Solution:**

The solution depends on the error code returned.

#### **See Also:**

<span id="page-50-2"></span>CIP Error Codes

## **Unable to retrieve the identity for device. Frame received contains errors.**

#### **Error Type:**

Warning

#### **Possible Cause:**

- 1. The packets are misaligned due to connection and/or disconnection between the PC and device.
- 2. There is bad cabling connecting the devices causing noise.

**51**

- 3. The wrong frame size was received.
- 4. There is a TNS mismatch.
- 5. An invalid response command was returned from the device.
- 6. The device is not Ethernet/IP enabled.

#### **Possible Solution:**

- 1. The driver recovers from this error without intervention. There may be an issue with the cabling, the network, or the device itself.
- 2. Verify that the device being communicated with is an Omron Ethernet/IP-enabled device.

# <span id="page-51-1"></span>**Encapsulation error occurred during a request. | Encapsulation error = <code>.**

#### **Error Type:**

Informational

## **Possible Cause:**

The device returned an error within the encapsulation portion of the Ethernet/IP packet during a request. All reads and writes within the request failed.

#### **Possible Solution:**

The driver attempts to recover from such an error.

#### **Note:**

This excludes error 0x02, which is device-related, not driver-related.

 **See Also:**

<span id="page-51-2"></span>Encapsulation Error Codes

## **Memory could not be allocated for tag. | Tag address = '<address>'.**

#### **Error Type:** Informational

#### **Possible Cause:**

Memory required for generation could not be allocated. The process is aborted.

#### **Possible Solution:**

<span id="page-51-0"></span>Close any unused applications and/or increase the amount of virtual memory and try again.

# **Database error. Tag renamed because it exceeds maximum character length. | Tag name = '<tag>', Maximum length = <number>, New tag name = '<tag>'.**

**Error Type:** Informational

# <span id="page-52-0"></span>**Database error. Array tags renamed because it exceeds max character length. | Array tag name = '<name>', Maximum length = <number>, New array tag name = '<name>'.**

# **Error Type:**

<span id="page-52-4"></span>Informational

# **Database status: Tag(s) imported. | Data type(s) = <type>, Tag(s) imported = <number>.**

# **Error Type:**

<span id="page-52-2"></span>Informational

# **Database status: Generating OPC tags.**

**Error Type:** Informational

# <span id="page-52-1"></span>**Database status: Building tag project(s), please wait. | Tag project count = <number>.**

# **Error Type:**

<span id="page-52-3"></span>Informational

## **Database status: Retrieving controller project.**

#### **Error Type:** Informational

# <span id="page-52-5"></span>**Elapsed Time = <number> (seconds)**

**Error Type:** Informational

## <span id="page-52-7"></span>**Symbolic Device Reads = <number>**

**Error Type:** Informational

# <span id="page-52-9"></span>**Symbolic, Array Block Device Reads = <number>**

# **Error Type:**

<span id="page-52-8"></span>Informational

# **Symbolic, Array Block Cache Reads = <number>**

# **Error Type:**

<span id="page-52-6"></span>Informational

# **Symbol Instance Non-Block Device Reads = <number>**

# **Error Type:**

Informational

# <span id="page-53-9"></span>**Symbol Instance Non-Block, Array Block Device Reads = <number>**

#### **Error Type:**

<span id="page-53-8"></span>Informational

## **Symbol Instance Non-Block, Array Block Cache Reads = <number>**

### **Error Type:**

<span id="page-53-7"></span>Informational

## **Symbol Instance Block Device Reads = <number>**

## **Error Type:** Informational

## <span id="page-53-6"></span>**Symbol Instance Block Cache Reads = <number>**

**Error Type:** Informational

## <span id="page-53-10"></span>**Tags Read = <number>**

**Error Type:** Informational

## <span id="page-53-4"></span>**Packets Sent = <number>**

**Error Type:** Informational

# <span id="page-53-3"></span>**Packets Received = <number>**

**Error Type:** Informational

## <span id="page-53-2"></span>**Initialization Transactions = <number>**

# **Error Type:**

<span id="page-53-5"></span>Informational

# **Read/Write Transactions = <number>**

## **Error Type:** Informational

# <span id="page-53-1"></span>**Avg. Packets Sent/Second = <number>**

**Error Type:** Informational

# <span id="page-53-0"></span>**Avg. Packets Received/Second = <number>**

# **Error Type:**

Informational

# <span id="page-54-0"></span>**Avg. Tag Reads/Second = <number>**

## **Error Type:**

<span id="page-54-1"></span>Informational

# **Avg. Tags/Transaction = <number>**

#### **Error Type:** Informational

# <span id="page-54-2"></span>**Details. | IP = '<address>', Vendor ID = <vendor>, Device type = <type>, Product code = <code>, Revision = <version>, Product name = '<name>', Product SN = <number>.**

## **Error Type:**

<span id="page-54-3"></span>Informational

## **Error(s) occurred retrieving controller project.**

# **Error Type:**

# <span id="page-54-4"></span>Informational

## **Internal driver error occurred.**

**Error Type:** Informational

# <span id="page-54-5"></span>**Invalid or corrupt controller project detected while synchronizing. Try again later.**

# **Error Type:**

<span id="page-54-7"></span>Informational

# **Project download detected while synchronizing. Try again later.**

#### **Error Type:** Informational

## <span id="page-54-6"></span>**Low memory resources.**

**Error Type:** Informational

## <span id="page-54-8"></span>**Unknown error occurred.**

**Error Type:** Informational

## <span id="page-55-2"></span>**Error Codes**

The following sections define error codes that may be encountered in the server's Event Log. For more information on a specific error code type, select a link from the list below.

#### **[Encapsulation](#page-55-0) Error Codes**

<span id="page-55-0"></span>**CIP Error [Codes](#page-55-1)**

## **Encapsulation Error Codes**

The following error codes are in hexadecimal.

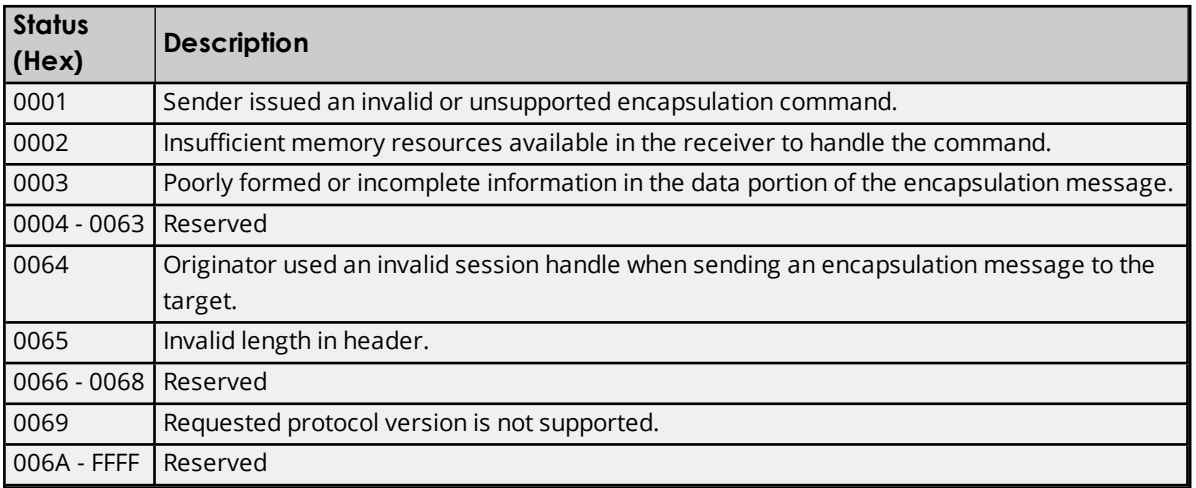

# <span id="page-55-1"></span>**CIP Error Codes**

The following error codes are in hexadecimal.

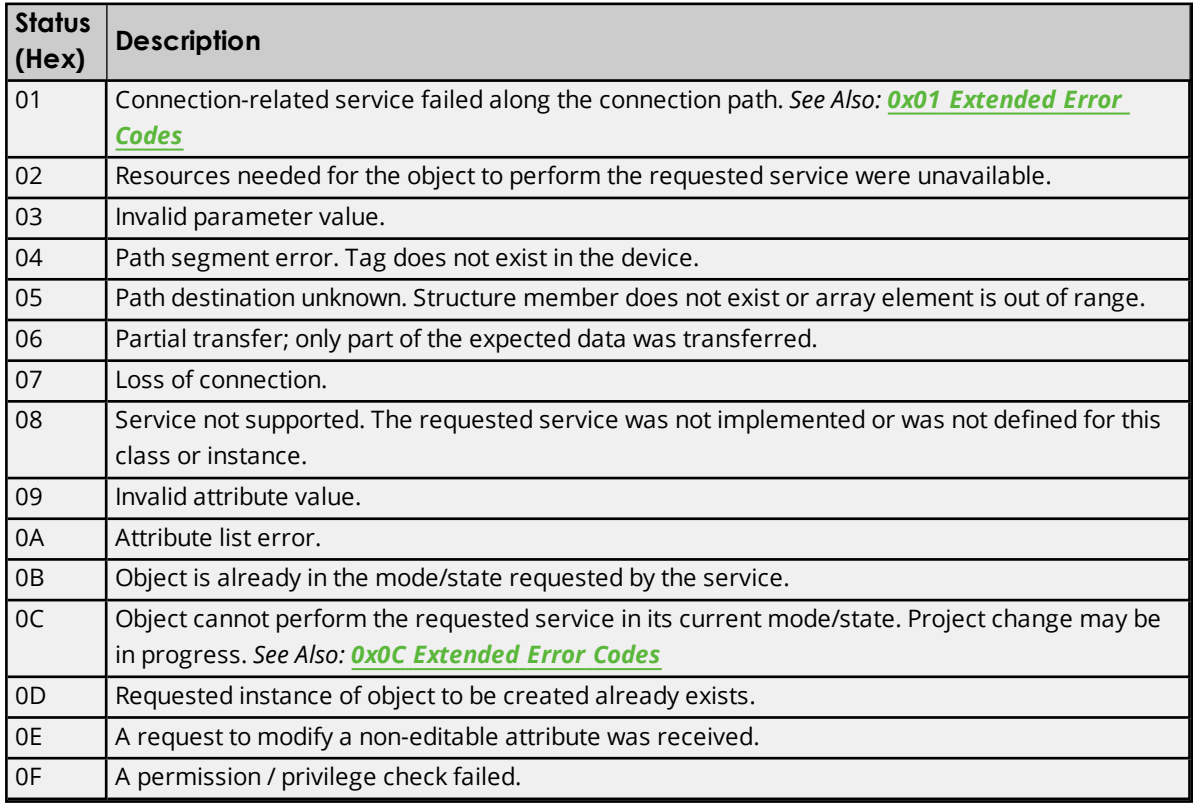

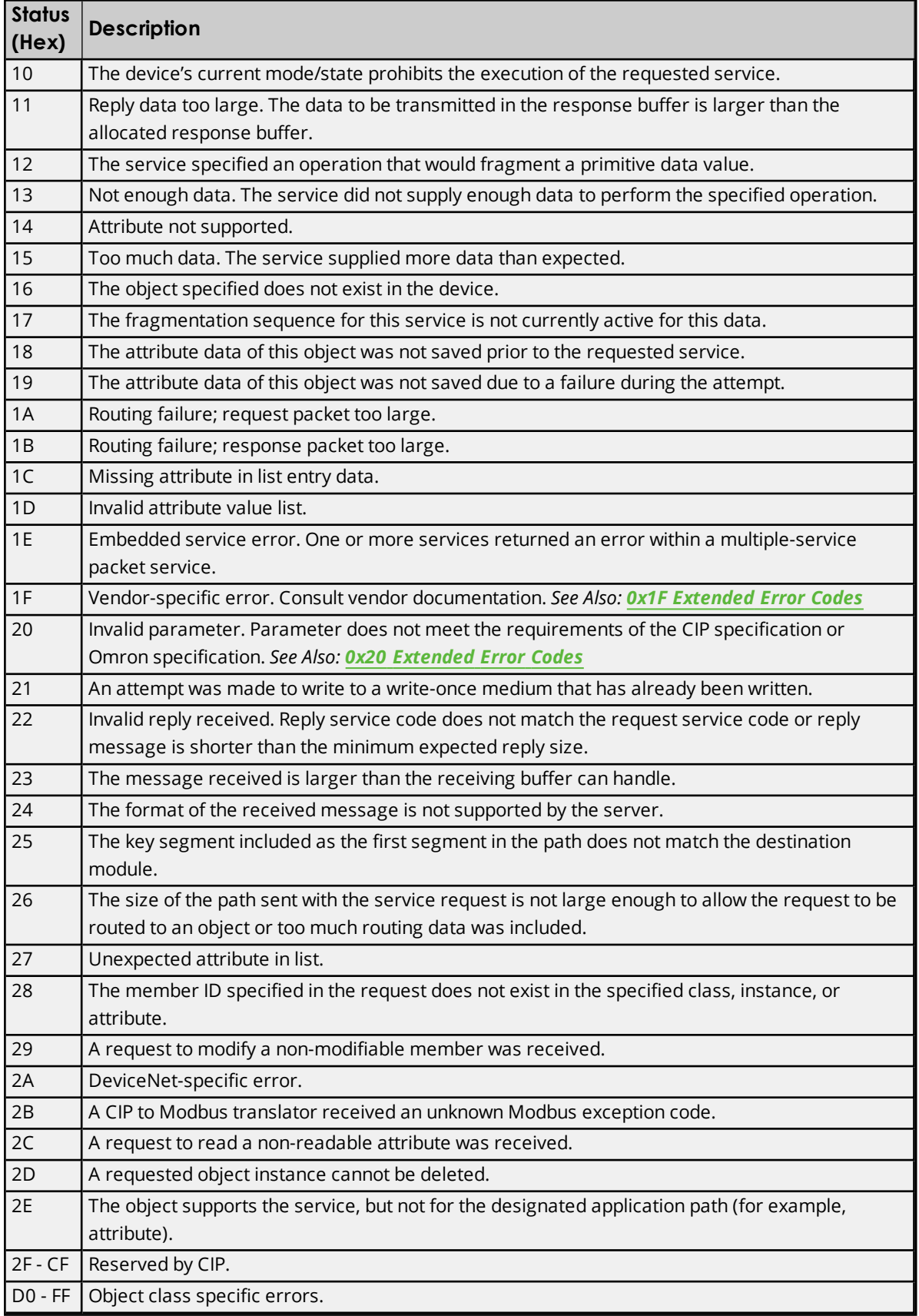

# <span id="page-56-0"></span>**0x01 Extended Error Codes**

The following error codes are in hexadecimal.

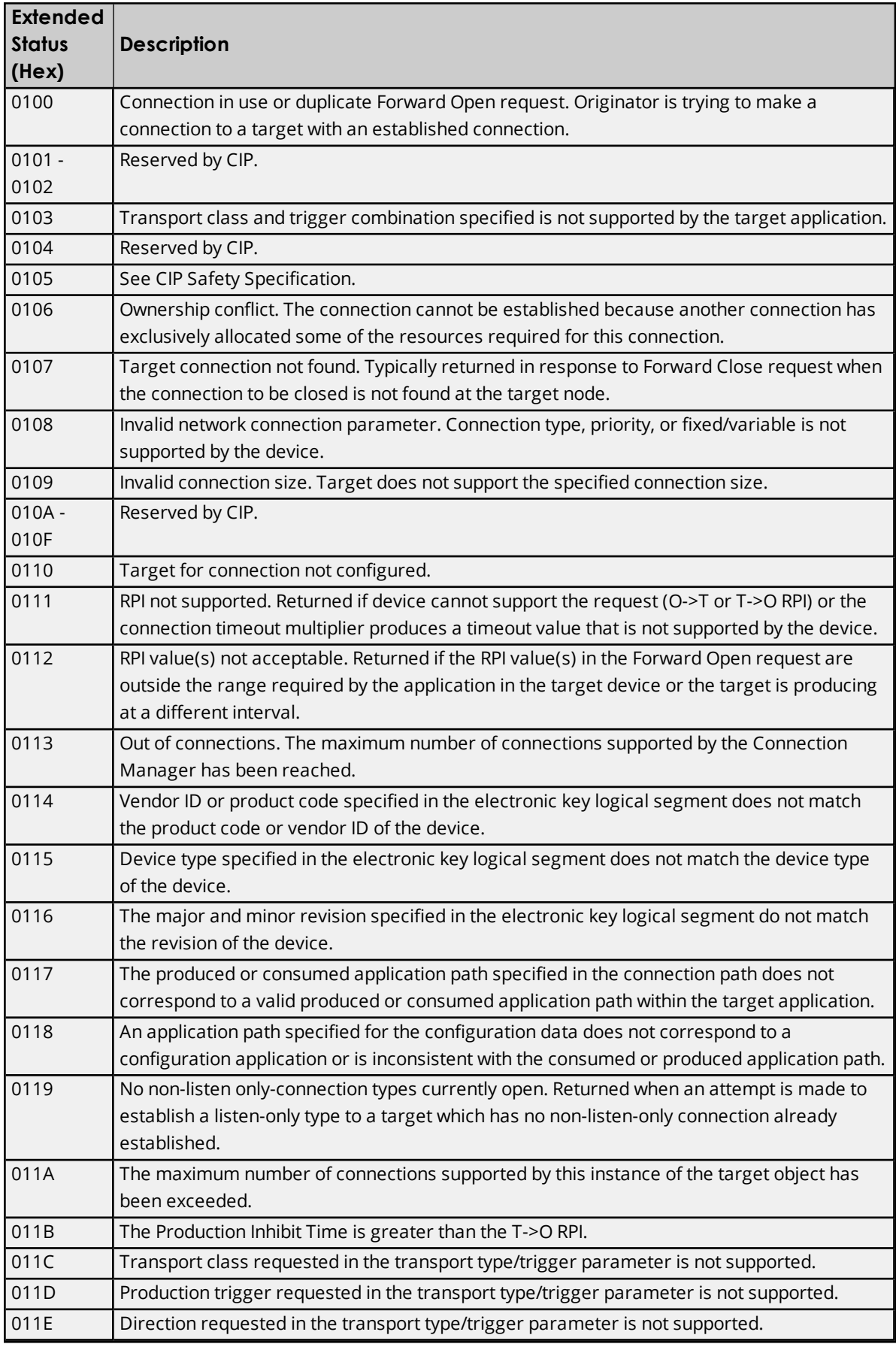

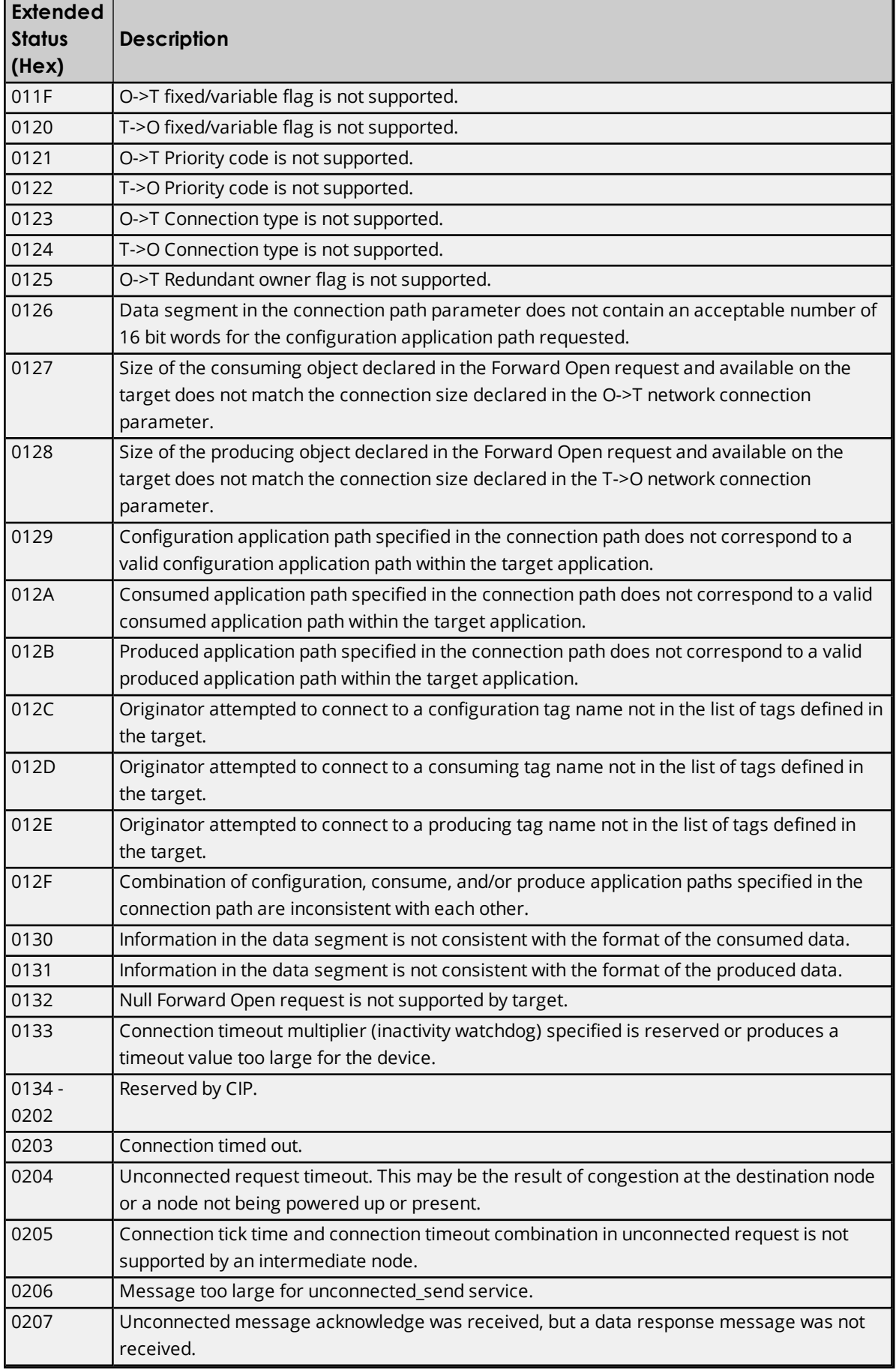

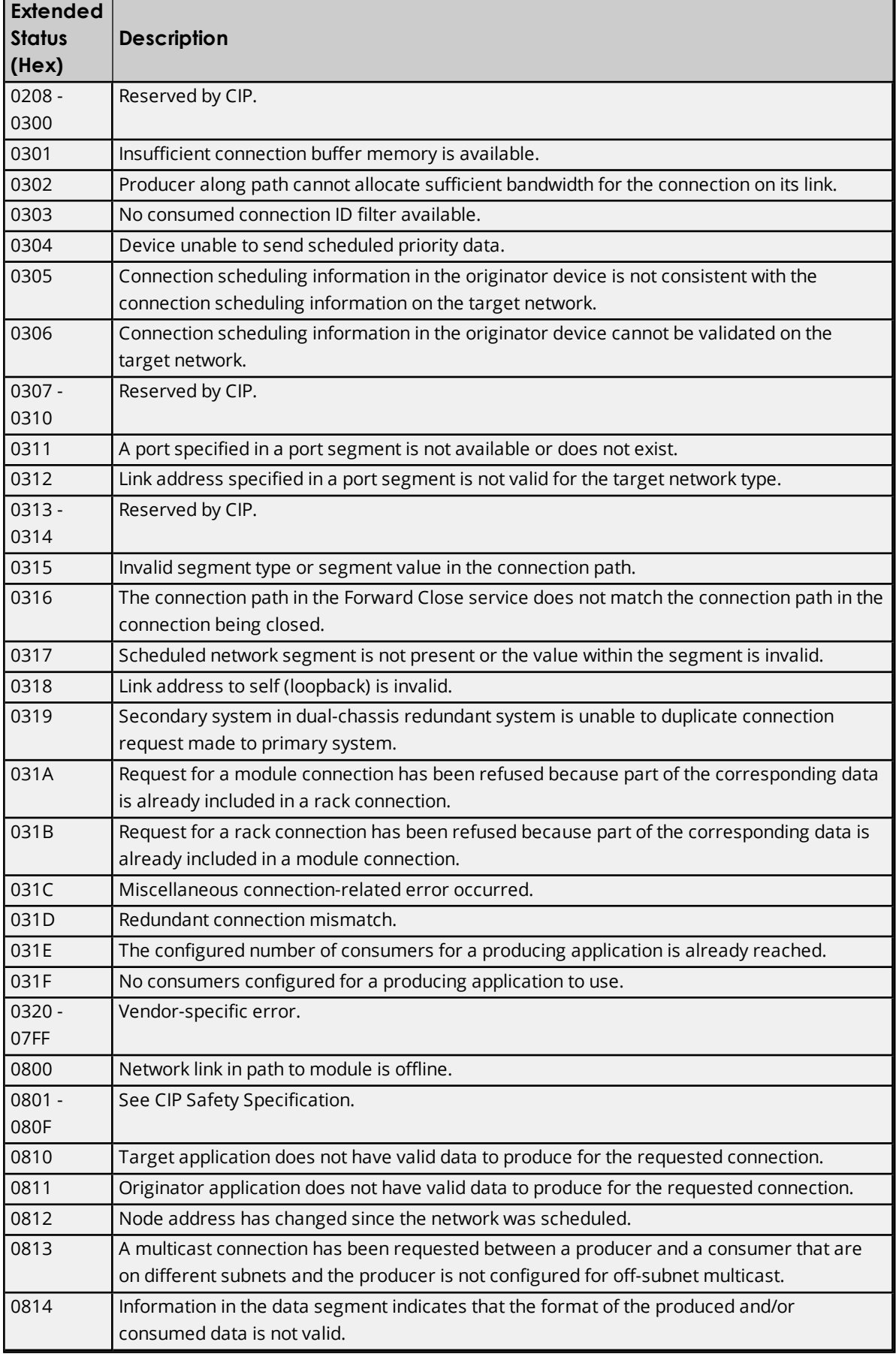

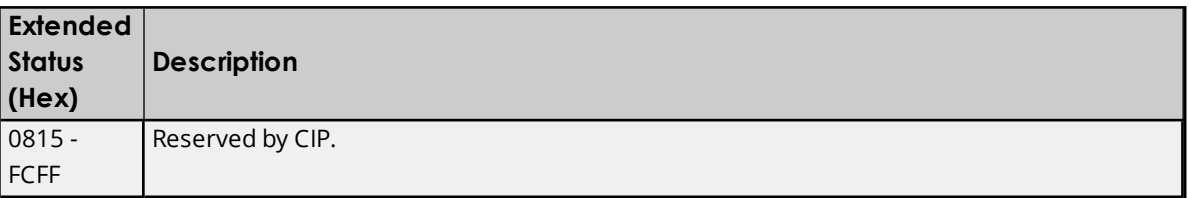

# <span id="page-60-0"></span>**0x0C Extended Error Codes**

The following error codes are in hexadecimal.

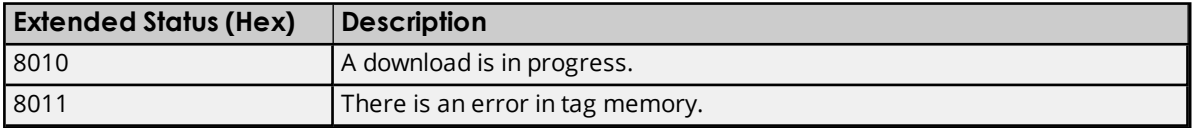

<span id="page-60-1"></span>*For unlisted error codes, refer to the Omron documentation.*

# **0x1F Extended Error Codes**

The following error codes are in hexadecimal.

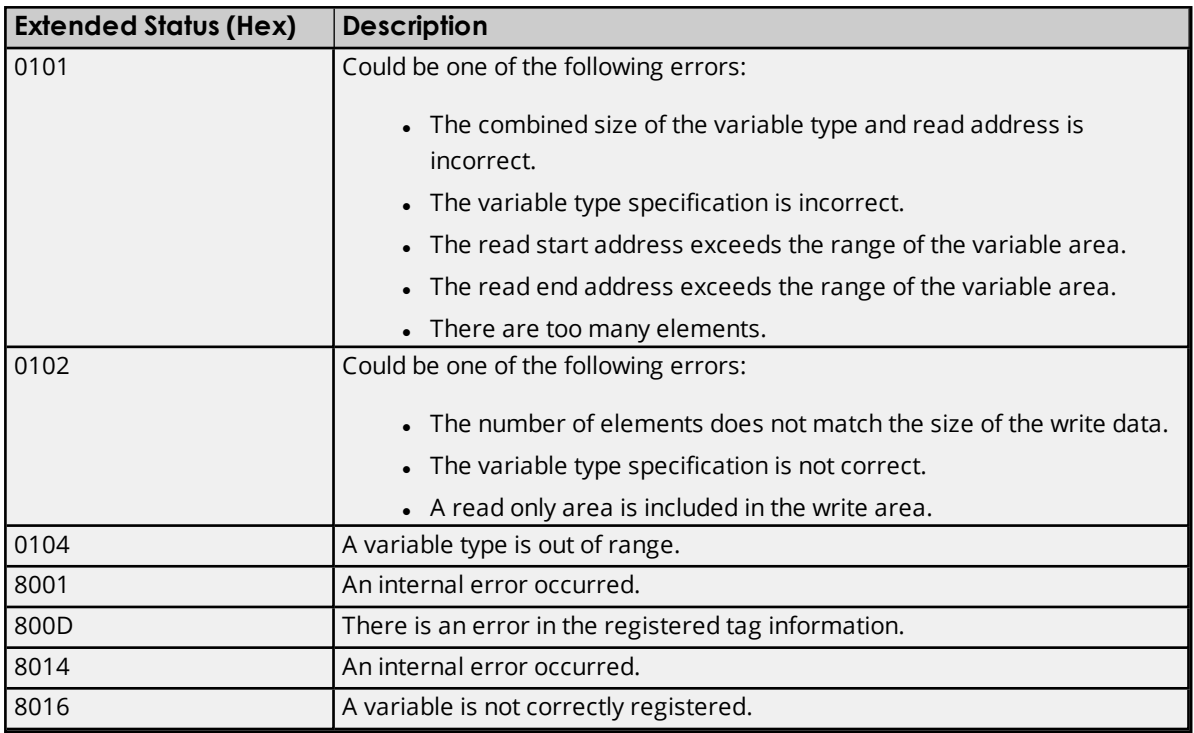

<span id="page-60-2"></span>*For unlisted error codes, refer to the Omron documentation.*

# **0x20 Extended Error Codes**

The following error code is in hexadecimal.

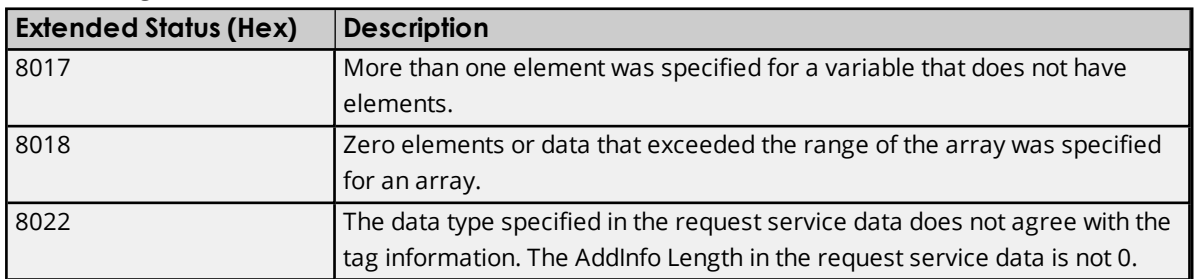

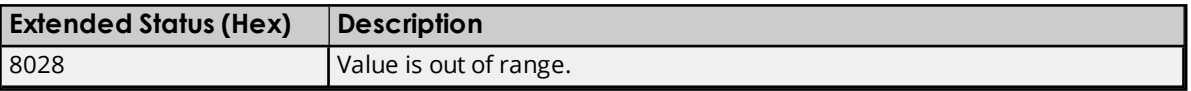

*For unlisted error codes, refer to the Omron documentation.*

# <span id="page-62-7"></span>**Glossary**

<span id="page-62-10"></span><span id="page-62-9"></span>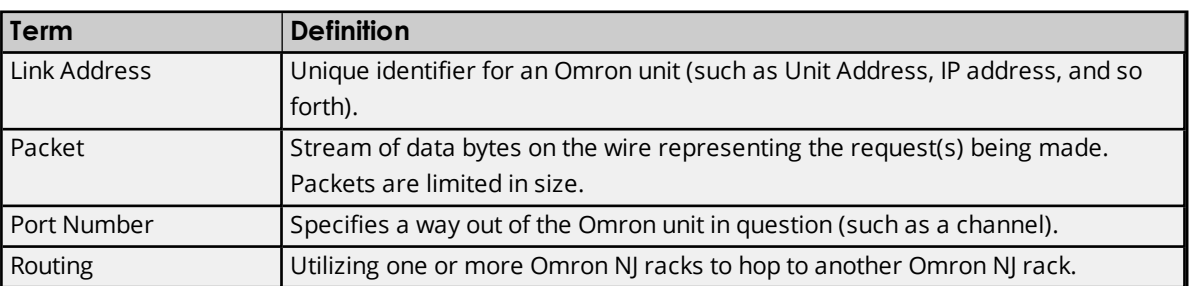

<span id="page-62-12"></span><span id="page-62-11"></span>*For more information on tag division, refer to [Performance](#page-24-0) Statistics and Tuning and [Optimizing](#page-23-0) [Communications](#page-23-0).*

# **Variable Tag-Based Addressing**

<span id="page-62-18"></span><span id="page-62-17"></span><span id="page-62-16"></span><span id="page-62-15"></span><span id="page-62-14"></span><span id="page-62-13"></span><span id="page-62-8"></span><span id="page-62-6"></span><span id="page-62-5"></span><span id="page-62-4"></span><span id="page-62-3"></span><span id="page-62-2"></span><span id="page-62-1"></span><span id="page-62-0"></span>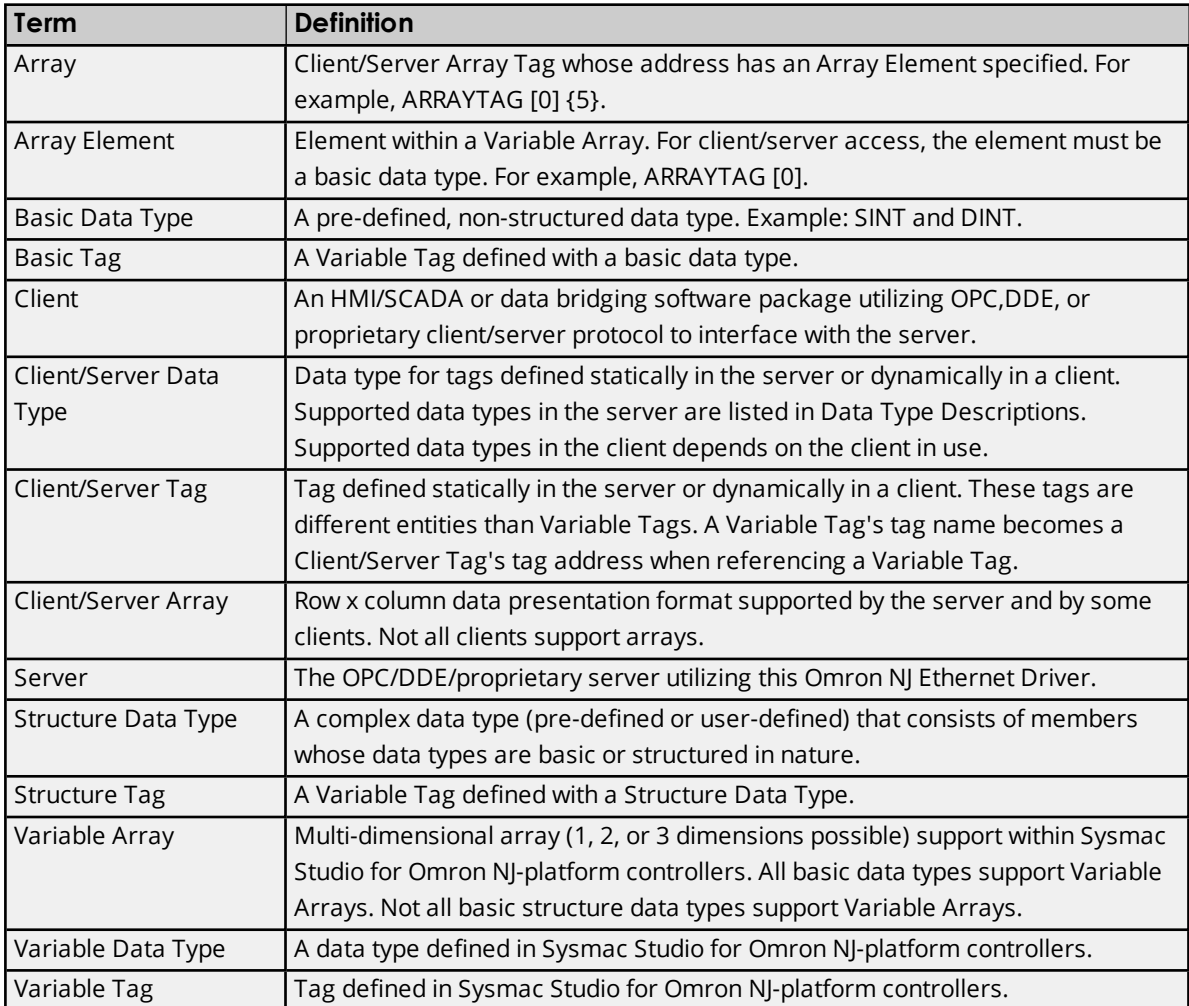

# Index

# **0**

0x01 Extended Error Codes [57](#page-56-0) 0x0C Extended Error Codes [61](#page-60-0) 0x1F Extended Error Codes [61](#page-60-1) 0x20 Extended Error Codes [61](#page-60-2)

# **A**

Address Descriptions [28](#page-27-0) Address Formats [29](#page-28-0) Advanced Channel Properties [15](#page-14-0) Allow Sub Groups [21](#page-20-0) Array [30](#page-29-0), [63](#page-62-0) Array Block Size [22](#page-21-0) Array Element [29,](#page-28-1) [63](#page-62-1) Array Tag Groups [34](#page-33-0) Automatic Tag Database Generation [33](#page-32-0) Avg. Packets Received/Second = <number> [54](#page-53-0) Avg. Packets Sent/Second = <number> [54](#page-53-1) Avg. Tag Reads/Second = <number> [55](#page-54-0) Avg. Tags/Transaction = <number> [55](#page-54-1)

# **B**

Basic [30](#page-29-1) Basic Data Type [63](#page-62-2) Basic Tag [63](#page-62-3) Block read request failed due to a framing error. | Block Size = <number> (bytes), Tag Name = '<tag>'. [41](#page-40-0) Block read request failed due to a framing error. | Block size = <number> (elements), Starting tag address = '<address>'. [41](#page-40-1) Blocking Array [24](#page-23-1) Boolean [27](#page-26-0) Byte [27](#page-26-1)

# **C**

Channel Assignment [16](#page-15-0)

Channel Properties [12](#page-11-0)

Channel Properties - Ethernet Communications [14](#page-13-0)

Channel Properties - General [13](#page-12-0)

Channel Properties - Write Optimizations [14](#page-13-1)

Char [27](#page-26-2)

CIP [22](#page-21-1)

CIP connection timed-out while uploading project information. [36](#page-35-0)

CIP Error Codes [56](#page-55-1)

Client [63](#page-62-4)

Client/Server DataType [63](#page-62-5)

Client/Server Tag [63](#page-62-6)

Coercion [29](#page-28-2)

Communication Protocol [8](#page-7-0)

Communications Parameters [21](#page-20-1)

Communications Routing and Timing [8](#page-7-1)

Communications Timeouts [18](#page-17-0)

Condensed [22](#page-21-2)

Condensed Mode [34](#page-33-1)

Connect Timeout [18](#page-17-1)

Connection Path Specification [9](#page-8-0)

Connection Size [22](#page-21-3), [24](#page-23-2)

Create [21](#page-20-2)

Current value not supported for an XML element on this model. Automatically setting to new value. | Current value = '<value>', XML element = '{<namespace>}<element>', Model = '<model>', New value = '<value>'. [50](#page-49-0)

# **D**

Data Collection [17](#page-16-0)

Data Types Description [27](#page-26-3)

Database error. Address validation failed for tag. Tag is not added to the database. | Tag name = '<tag>', Tag address =  $\textdegree$  -  $\textdegree$  address  $\textdegree$ . [50](#page-49-1)

Database error. Array tags renamed because it exceeds max character length. | Array tag name = '<name>', Maximum length = <number>, New array tag name = '<name>'. [53](#page-52-0)

Database error. CIP connection timed-out while uploading project information. [37](#page-36-0)

Database error. Data type of complex type is not supported. A tag for this member will not be added to

```
the database. | Data type = <type>, Complex Type = '<type>', Member = '<name>'. 50
Database error. Encapsulation error occurred during fwd. open request. | Encapsulation error =
     38</code>
Database error. Encapsulation error occurred during register session request. | Encapsulation error =
     37</code>
Database error. Encapsulation error occurred while uploading project information. | Encapsulation error
     39
Database error. Error occurred during fwd. open request. | CIP error = <code>, Extended error =
     38</code>
Database error. Error occurred while uploading project information. | CIP error = <code>, Extended error
     37
Database error. Framing error occurred during fwd. open request. 38
Database error. Framing error occurred during register session request. 37
Database error. Framing error occurred while uploading project information. 39
Database error. Internal error occurred. 37
Database error. No more connections available for fwd. open request. 38
Database error. Tag renamed because it exceeds maximum character length. | Tag name = '<tag>',
     Maximum length = \langlenumber>, New tag name = \langle52
Database error. Unable to resolve CIP data type for tag. Tag is not added to the database. | Data type =
     <type>, Tag name = '<tag>'. 50
Database status
   Building tag project(s), please wait. | Tag project count = <number>. 53
   Generating OPC tags. 53
   Retrieving controller project. 53
   53
Delete 20
Demote on Failure 19
Demotion Period 19
Details. | IP = '<address>', Vendor ID = <vendor>, Device type = <type>, Product code = <code>, Revision
     = <version>, Product name = '<name>', Product SN = <number>. 55
Device Properties 16
Device Properties - Auto-Demotion 19
Device Properties - Tag Generation 19
Device returned more data than expected while reading block. Verify the address includes an element
     offset and all dimensions in that offset. | Block Size = <number> (elements), Starting Tag address
     48
Device returned more data than expected while reading tag. Verify the address includes an element
     48
Diagnostics 13
Discard Requests when Demoted 19
Do Not Scan, Demand Poll Only 17
Double 27
```
Driver [13](#page-12-2), [16](#page-15-2) Duty Cycle [15](#page-14-1) DWord [27](#page-26-5)

# **E**

Elapsed Time = <number> (seconds) [53](#page-52-5) Encapsulation Error Codes [56](#page-55-0) Encapsulation error occurred during a request. | Encapsulation error = <code>. [52](#page-51-1) Encapsulation error occurred while uploading project information. | Encapsulation error = <code>. [36](#page-35-1) Error Codes [56](#page-55-2) Error occurred during a request to device. | CIP error = <code>, Extended error = <code>. [40](#page-39-0) Error occurred while uploading project information. | CIP error = <code>, Extended error = <code>. [36](#page-35-2) Error(s) occurred retrieving controller project. [55](#page-54-3) EtherNet-IP [21](#page-20-3) Event Log Messages [35](#page-34-0) Expanded [22](#page-21-4) Expanded Mode [33](#page-32-1)

# **F**

Float [27](#page-26-6) Forward Open requests [8](#page-7-2) Frame received from device contains errors. [39](#page-38-2) Framing error occurred while uploading project information. [36](#page-35-3)

# **G**

Generate [20](#page-19-1) Global Tags [32](#page-31-0) Glossary [63](#page-62-7)

# **I**

ID [16](#page-15-3) Identification [16](#page-15-4) Identity requests [8](#page-7-3) IEEE-754 floating point [15](#page-14-2)

**67**

Inactivity Watchdog [22](#page-21-5) Initial Updates from Cache [18](#page-17-2) Initialization Transactions = <number> [54](#page-53-2) Inter-Request Delay [19](#page-18-5) Internal driver error occurred. [55](#page-54-4) Internal error occurred while attempting to write tag. Unexpected data type. | Tag address = '<address>', Data type = '<type>', DTRV = <code>. [35](#page-34-1) Invalid or corrupt controller project detected while synchronizing. Synchronization will be retried

shortly. [35](#page-34-2)

Invalid or corrupt controller project detected while synchronizing. Try again later. [55](#page-54-5)

## **L**

lient/Server Array [63](#page-62-8) Link Address [9,](#page-8-1) [63](#page-62-9) Long [27](#page-26-7) Long Controller Program & Tag Names [33](#page-32-0) Low memory resources. [35](#page-34-3), [55](#page-54-6)

## **M**

Memory could not be allocated for tag. | Tag address = '<address>'. [52](#page-51-2) Model [16](#page-15-5) Multi-Hop [9](#page-8-2) Multi-Request Packets [24](#page-23-3)

# **N**

Network Adapter [14](#page-13-2) NJ [22](#page-21-6) Non-Normalized Float Handling [15](#page-14-2)

# **O**

On Device Startup [20](#page-19-2) On Duplicate Tag [20](#page-19-3) Optimization Method [14](#page-13-3) Optimizing Communications [24](#page-23-0) Optimizing the Application [24](#page-23-4)

Options [22](#page-21-7) Overview [7](#page-6-0) Overwrite [21](#page-20-4)

# **P**

Packet [63](#page-62-10) Packets Received = <number> [54](#page-53-3) Packets Sent = <number> [54](#page-53-4) Parent Group [21](#page-20-5) Performance [22](#page-21-8), [26](#page-25-0) Performance Statistics and Tuning [25](#page-24-0) Port [63](#page-62-11) Port ID [9](#page-8-3) Predefined Term Tags [32](#page-31-1) Project download detected while synchronizing. Synchronization will be retried shortly. [35](#page-34-4) Project download detected while synchronizing. Try again later. [55](#page-54-7) Project Options [22](#page-21-9)

# **R**

Read request for tag failed due to a framing error. | Tag address = '<address>'. [40](#page-39-1) Read/Write Transactions = <number> [54](#page-53-5) Redundancy [23](#page-22-0) Remote CPU [9](#page-8-4) Request All Data at Scan Rate [17](#page-16-2) Request Data No Faster than Scan Rate [17](#page-16-3) Request Timeout [18](#page-17-3) Requested CIP connection size is not supported by this device. Automatically falling back to maximum size. | Requested size = <number> (bytes), Maximum size = <number> (bytes). [50](#page-49-4) Respect Client-Specified Scan Rate [17](#page-16-4) Respect Tag-Specified Scan Rate [18](#page-17-4) Retry Attempts [18](#page-17-5) Routing [63](#page-62-12) Routing Examples [9](#page-8-5) Routing Path [9](#page-8-6) Routing Timing [8](#page-7-4)

## **S**

Scan Mode [17](#page-16-5) Server [63](#page-62-13) Setup [8](#page-7-5) Short [27](#page-26-8) Simulated [17](#page-16-6) Statistics [25](#page-24-1) String [27](#page-26-9), [30](#page-29-2) Strings [24](#page-23-5) Structure Data Type [63](#page-62-14) Structure Tag [63](#page-62-15) Structure Tag Addressing [32](#page-31-2) Symbol Instance Block Cache Reads = <number> [54](#page-53-6) Symbol Instance Block Device Reads = <number> [54](#page-53-7) Symbol Instance Non-Block Device Reads = <number> [53](#page-52-6) Symbol Instance Non-Block, Array Block Cache Reads = <number> [54](#page-53-8) Symbol Instance Non-Block, Array Block Device Reads = <number> [54](#page-53-9) Symbolic Device Reads = <number> [53](#page-52-7) Symbolic, Array Block Cache Reads = <number> [53](#page-52-8) Symbolic, Array Block Device Reads = <number> [53](#page-52-9)

# **T**

Tag Address Rules [29](#page-28-3) Tag Generation [19](#page-18-3) Tag Hierarchy [33](#page-32-2) Tag Name Rules [29](#page-28-4) Tag Scope [32](#page-31-2) Tags Read = <number> [54](#page-53-10) TCP/IP Port [21](#page-20-6) The following error(s) occurred uploading controller project from device. Resorting to symbolic protocol. [35](#page-34-5) Timeouts to Demote [19](#page-18-6) Tuning [26](#page-25-0)

## **U**

- Unable to read block on device. | Block size = <number> (bytes), Tag name = '<tag>', CIP error = <code>, Extended error = <code>, [42](#page-41-0)
- Unable to read block on device. | Block Size = <number> (elements), Starting Tag address = '<address>', CIP error = <code>, Extended error = <code>. [42](#page-41-1)</sup>
- Unable to read block on device. Address exceeds current CIP connection size. | Block size = <number> (elements), Starting tag address = '<address>'. [49](#page-48-0)
- Unable to read block on device. Block deactivated. | Block Size = <number> (bytes), Tag Name = '<tag>'. [47](#page-46-0)
- Unable to read block on device. Block deactivated. | Block Size = <number> (elements), Starting Tag address = '<address>', CIP error = <code>, Extended error = <code>. [48](#page-47-2)
- Unable to read block on device. Controller tag data type unknown. Tag deactivated. | Block Size = <number> (elements), Starting tag address = '<address>', Data type = <type>. [43](#page-42-0)
- Unable to read block on device. Data type is illegal for this block. | Block size = <number> (elements), Starting tag address = '<address>', Data type = '<type>'. [45](#page-44-0)
- Unable to read block on device. Data type not supported. Block deactivated. | Block size = <number> (elements), Starting tag address = '<address>', Data type = '<type>'. [44](#page-43-0)
- Unable to read block on device. Internal memory is invalid. Block deactivated. | Block size = <number> (elements), Starting tag address = '<address>'. [48](#page-47-3)
- Unable to read block on device. Internal memory is invalid. Tag deactivated. | Tag address = '<address>'. [47](#page-46-1)
- Unable to read block on device. Native tag size mismatch. | Block size = <number> (bytes), Tag name = '<tag>'. [46](#page-45-0)
- Unable to read block on device. Native tag size mismatch. | Block size = <number> (elements), Starting tag address =  $\frac{1}{6}$  <address>'. [46](#page-45-1)
- Unable to read block. Block deactivated. | Block size = <number> (elements), Starting tag address = '<address>'. [47](#page-46-2)
- Unable to read block. Block does not support multi-element arrays. Block deactivated. | Block size = <number> (elements), Starting tag address = '<address>'. [46](#page-45-2)
- Unable to read tag. | Tag address = '<address>', CIP error = <code>, Extended error = <code>. [42](#page-41-2)
- Unable to read tag. Address exceeds current CIP connection size. | Tag address = '<address>'. [49](#page-48-1)
- Unable to read tag. Controller tag data type unknown. Tag deactivated. | Tag address = '<address>', Data type =  $<$ type $>$ . [43](#page-42-1)
- Unable to read tag. Data type is illegal for this tag. | Tag address = '<address>', Data type = '<type>'. [44](#page-43-1), [47](#page-46-3)
- Unable to read tag. Data type not supported. Tag deactivated. | Tag address = '<address>', Data type = '<type>'. [44](#page-43-2)
- Unable to read tag. Internal memory is invalid. | Tag address = '<address>'. [47](#page-46-4)
- Unable to read tag. Native tag size mismatch. | Tag address = '<address>'. [46](#page-45-3)

Unable to read tag. Tag deactivated. | Tag address = '<address>'. [47](#page-46-5)

Unable to read tag. Tag does not support multi-element arrays. Tag deactivated. | Tag address =

#### '<address>'. [45](#page-44-1)

Unable to retrieve the identity for device. | CIP error = <code>, Extended error = <code>. [51](#page-50-0)</sup>

Unable to retrieve the identity for device. | Encapsulation error = <code>. [51](#page-50-1)</code>

Unable to retrieve the identity for device. Frame received contains errors. [51](#page-50-2)

Unable to write to address. Internal memory is invalid. | Tag address = '<address>'. [48](#page-47-4)

Unable to write to tag. | Tag address = '<address>', CIP error = <code>, Extended error = <code>. [41](#page-40-2)

Unable to write to tag. | Tag address = '<address>'. [46](#page-45-4)

Unable to write to tag. Address exceeds current CIP connection size. | Tag address = '<address>'. [49](#page-48-2)

Unable to write to tag. Controller tag data type unknown. | Tag address = '<address>', Data type = <type>. [43](#page-42-2)

Unable to write to tag. Data type is illegal for this tag. | Tag address = '<address>', Data type = '<type>'. [44](#page-43-3)

Unable to write to tag. Data type not supported. | Tag address = '<address>', Data type = '<type>'. [43](#page-42-3) Unable to write to tag. Native tag size mismatch. | Tag address = '<address>'. [46](#page-45-5)

Unable to write to tag. Tag does not support multi-element arrays. | Tag address = '<address>'. [45](#page-44-2) Unknown error occurred. [35,](#page-34-6) [55](#page-54-8)

## **V**

Variable Array [63](#page-62-16) Variable Data Type [63](#page-62-17) Variable Tag [63](#page-62-18)

#### **W**

Word [27](#page-26-10) Write All Values for All Tags [14](#page-13-4) Write Only Latest Value for All Tags [15](#page-14-3) Write Only Latest Value for Non-Boolean Tags [14](#page-13-5) Write Optimizations [14](#page-13-6) Write request for tag failed due to a framing error. | Tag address = '<address>'. [40](#page-39-2)